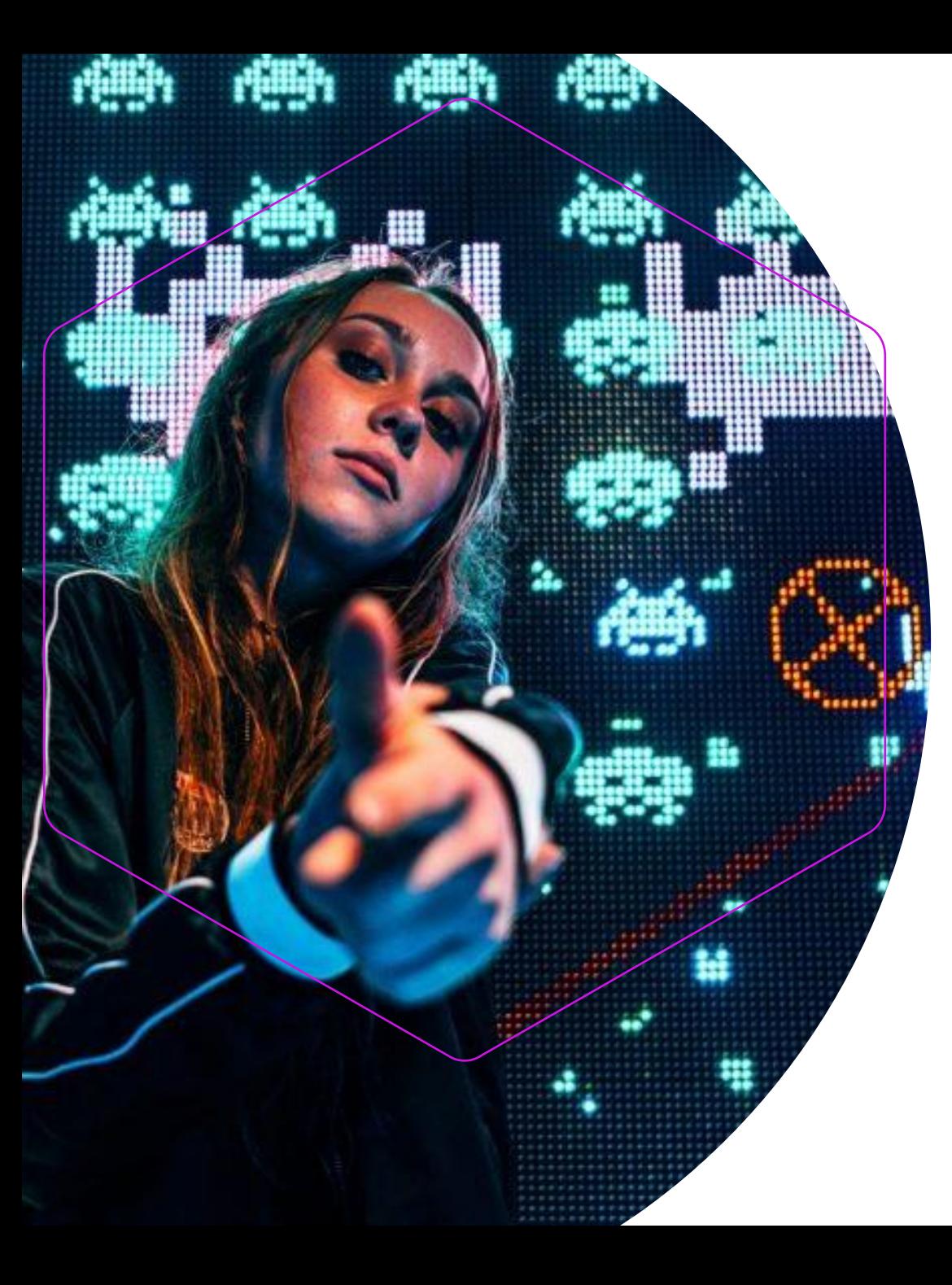

Búsqueda de marcas: Aproveche al máximo la base de datos mundial de marcas de la OMPI

Aida Lumbreras Higuera Ginebra Miércoles, 24 de abril de 2024 Global Databases Division Francisco Llagostera Madrid Information and Promotion Division

**WIPO | MADRID** 

# ¿Qué vamos a tratar?

- ❖ ¿Qué es la Global Brand Database?
- ❖ Cómo buscar
- ❖ Herramientas
- ❖ Breve demostración
- ❖ Cómo leer resultados
- ❖ Preguntas

### **WIPO WORLD INTELLECTUAL PROPERTY ORGANIZATION**

# ¿Qué es la GBD?

Una base de datos que da acceso a 81 fuentes diferentes, incluyendo:

- •Registros de marcas internacionales a través del Sistema de Madrid (WO)
- •Registros de marcas de oficinas nacionales y regionales participantes (ES, CH, EM, OAPI)
- •Denominaciones de origen e Indicaciones Geográficas del Sistema de Lisboa
- •Emblemas en 6ter

•DCI o INN (Denominaciones comunes internacionales) de la Organización Mundial de la Salud

•La GBD no es una visualización en tiempo real de todas las marcas globales existentes

# Una mirada al GBD - Ajustes

 $\equiv$  OMPI

IP Portal

Ayuda Y Español Y Conectarse al portal de PI

Inicio > Base Mundial de Datos sobre Marcas > Búsqueda

### **Global Brand Database**

BÚSQUEDA RÁPIDA BUSCAR POR NOMBRE DE MARCA BUSCAR POR LOGOTIPO DE MARCA ENCONTRAR POR BIENES Y SERVICIOS BÚSQUEDA AVANZADA EXPLORAR COBERTURA DE DATOS HERRAMIENTAS

Búsqueda de solicitudes de marcas, denominaciones de origen, emblemas y denominaciones comunes internacionales. Cobertura de 64.982.551 registros de 81 fuentes de datos. Consulte nuestra cobertura de datos

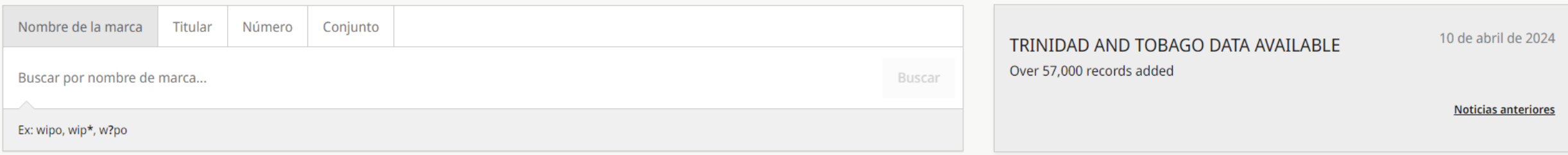

# Una mirada al GBD - Ajustes

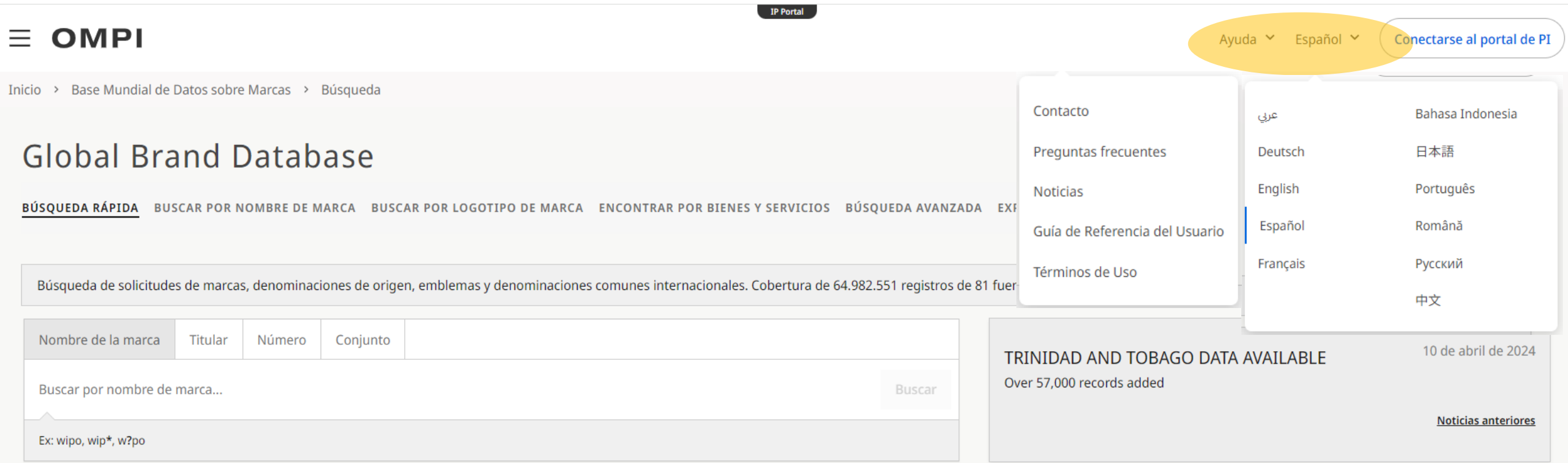

## Una mirada al GBD - Cobertura

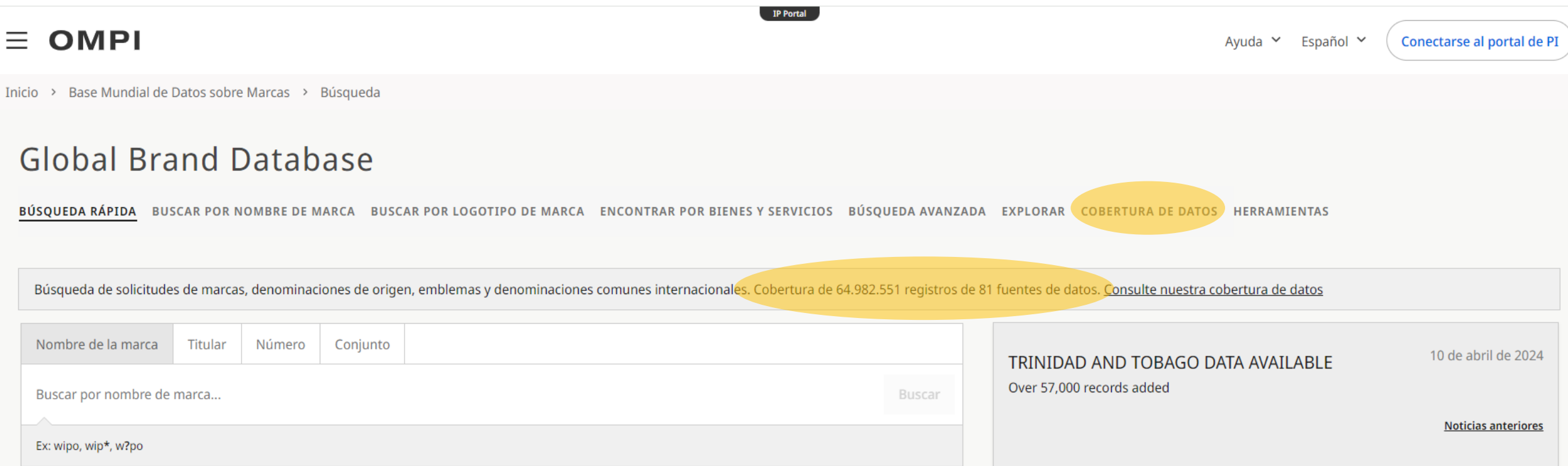

# Una mirada al GBD - Cobertura

### \*África

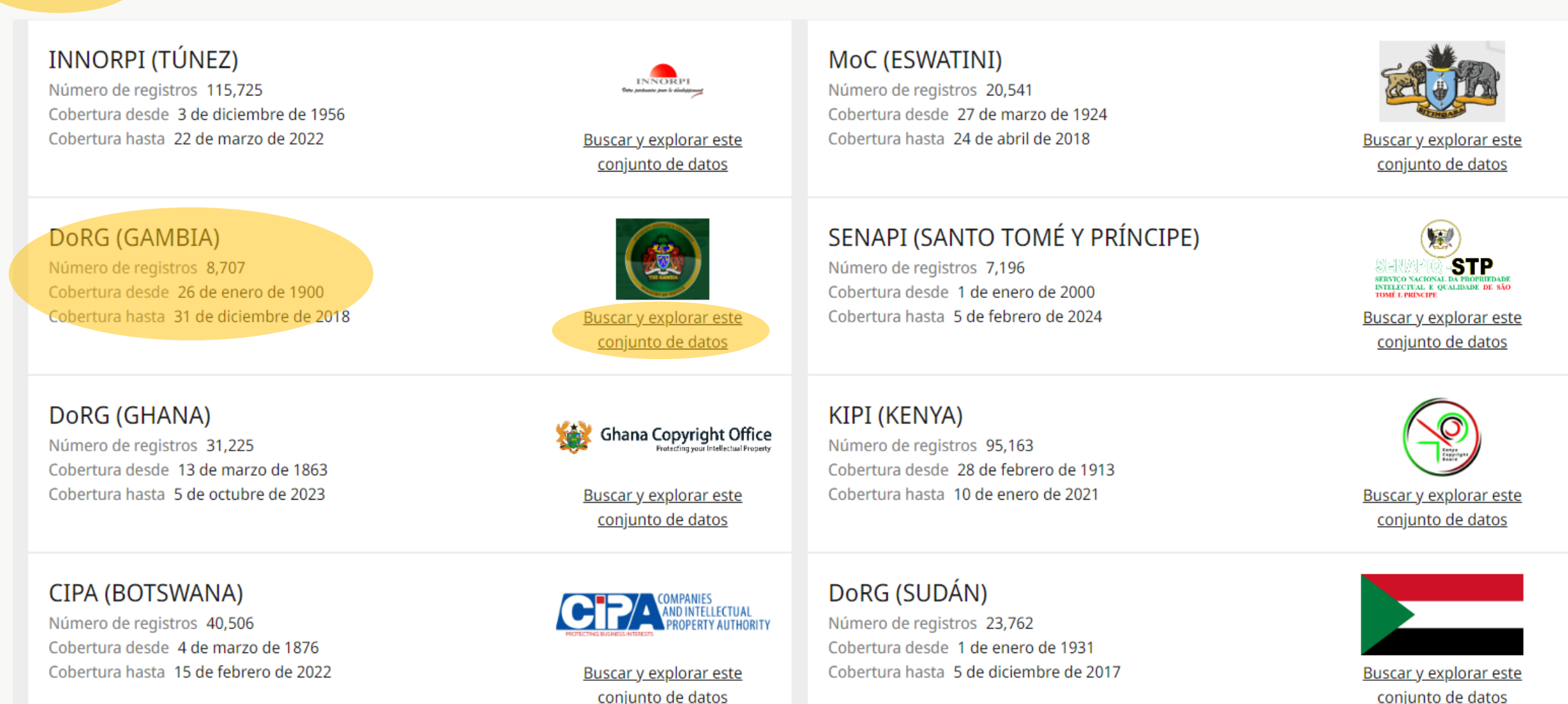

# Una mirada al GBD – Búsquedas en bases de datos específicas

Inicio > Base Mundial de Datos sobre Marcas > Búsqueda

### **Global Brand Database**

BÚSQUEDA RÁPIDA BUSCAR POR NOMBRE DE MARCA BUSCAR POR LOGOTIPO DE MARCA ENCONTRAR POR BIENES Y SERVICIOS BÚSQUEDA AVANZADA EXPLORAR COBERTURA DE DATOS - DORG (GM) HERRAMIENTAS

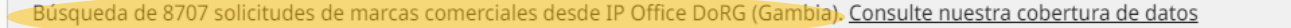

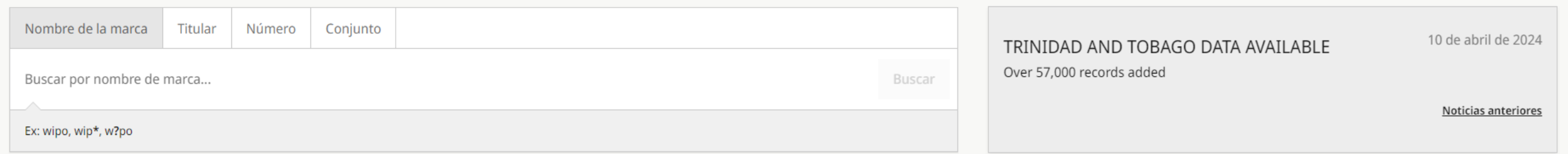

### Búsqueda rápida

Este tipo de búsqueda permite buscar el nombre de una marca, el propietario o un número específico de registro.

### **Global Brand Database**

BÚSQUEDA RÁPIDA BUSCAR POR NOMBRE DE MARCA BUSCAR POR LOGOTIPO DE MARCA ENCONTRAR POR BIENES Y SERVICIOS **BÚSOUEDA AVANZADA** 

Búsqueda de solicitudes de marcas, denominaciones de origen, emblemas y denominaciones comunes internacionales. Cobertura de 64.982.551 registros de 81

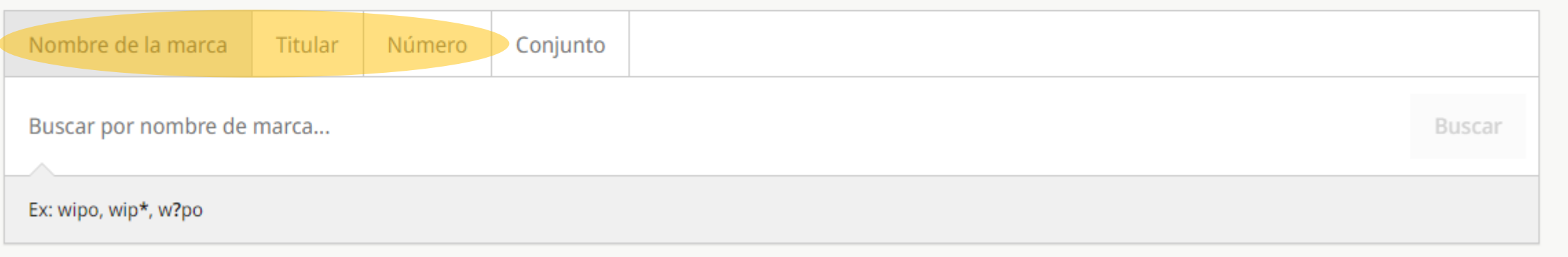

# Resultados búsqueda rápida

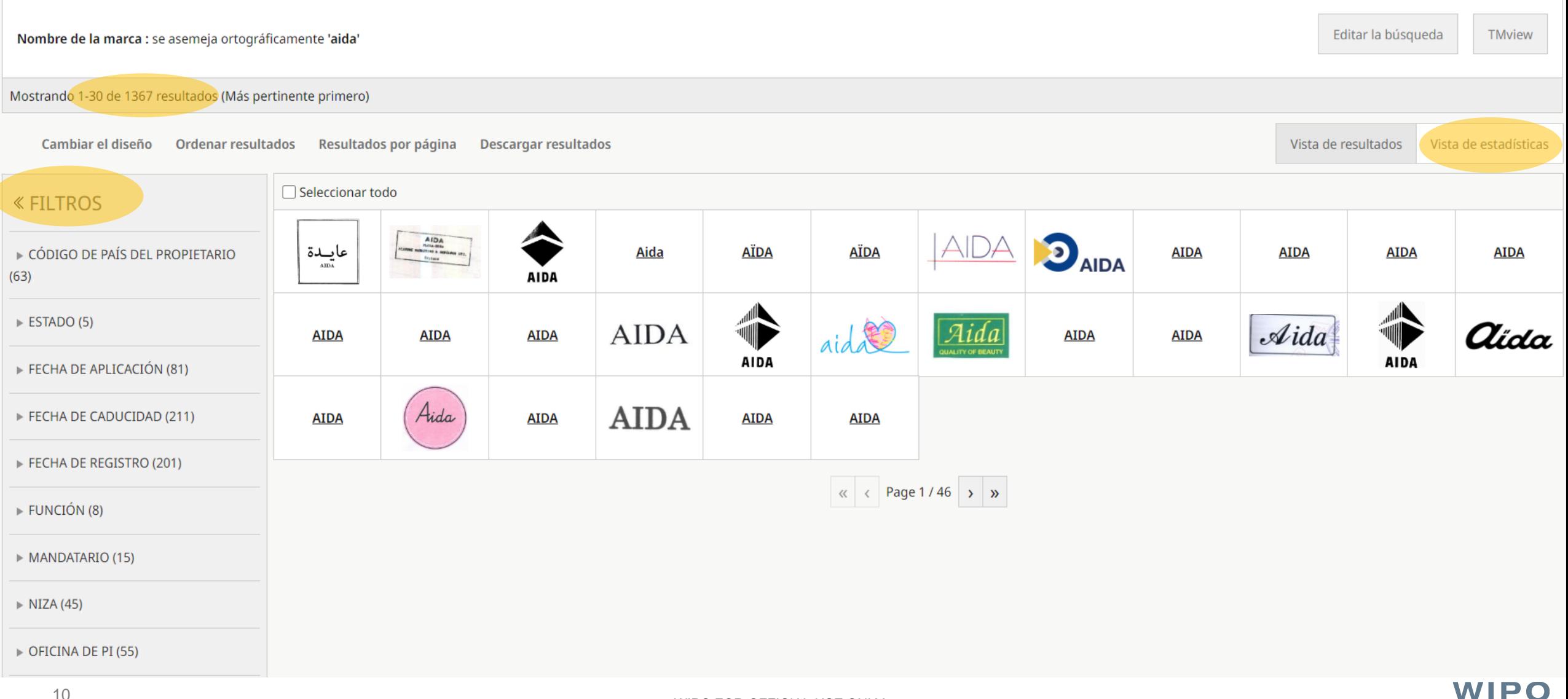

# Búsqueda rápida

#### **« FILTROS**

▶ CÓDIGO DE PAÍS DEL PROPIETARIO  $(63)$ 

 $\triangleright$  ESTADO (5)

FECHA DE APLICACIÓN (81)

FECHA DE CADUCIDAD (211)

FECHA DE REGISTRO (201)

FUNCIÓN (8)

MANDATARIO (15)

 $\triangleright$  NIZA (45)

 $\triangleright$  OFICINA DE PI (55)

PAÍS DE DESIGNACIÓN (104)

PROPIETARIO (15)

TIPO: Marca

 $\triangleright$  TIPO (3)

### Filtrar ayuda a conseguir resultados más precisos, al seleccionar:

- Una oficina de PI
- Una clase de Niza
- El propietario de la marca
- El estado de la marca

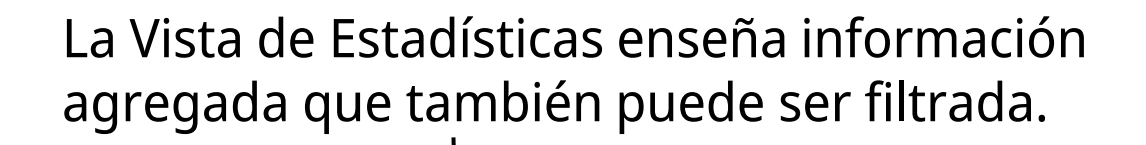

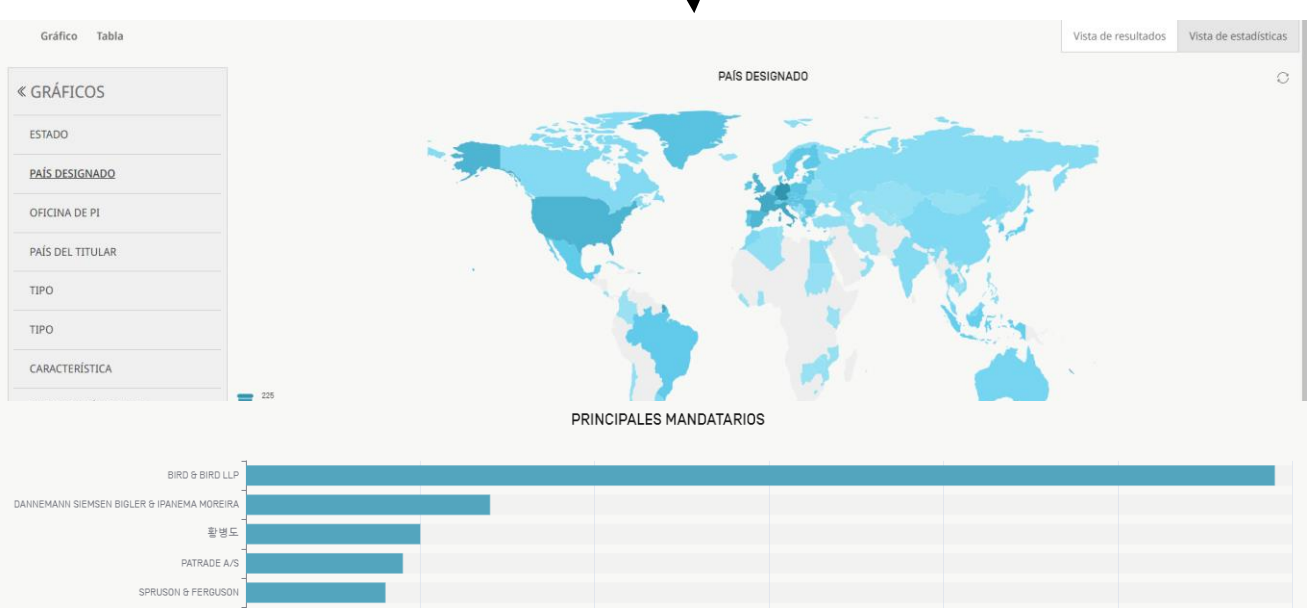

นายเภา มรรคเจริญ WESLEY W WHITMYER DR MODIANO & ASSOCIATI SP

**IARRIISCH SIEKMANN & WASH IE GUZMAN GONZALES RI** 

> DR MARK FRIEDM CARPMAELS & RANSFOR

조정회 JAY H GELLE **BARKER BRETTELL LI** 

### Buscar por nombre de marca

### Este tipo de búsqueda permite buscar nombres de marcas con diferentes estrategias de búsqueda.

### **Global Brand Database**

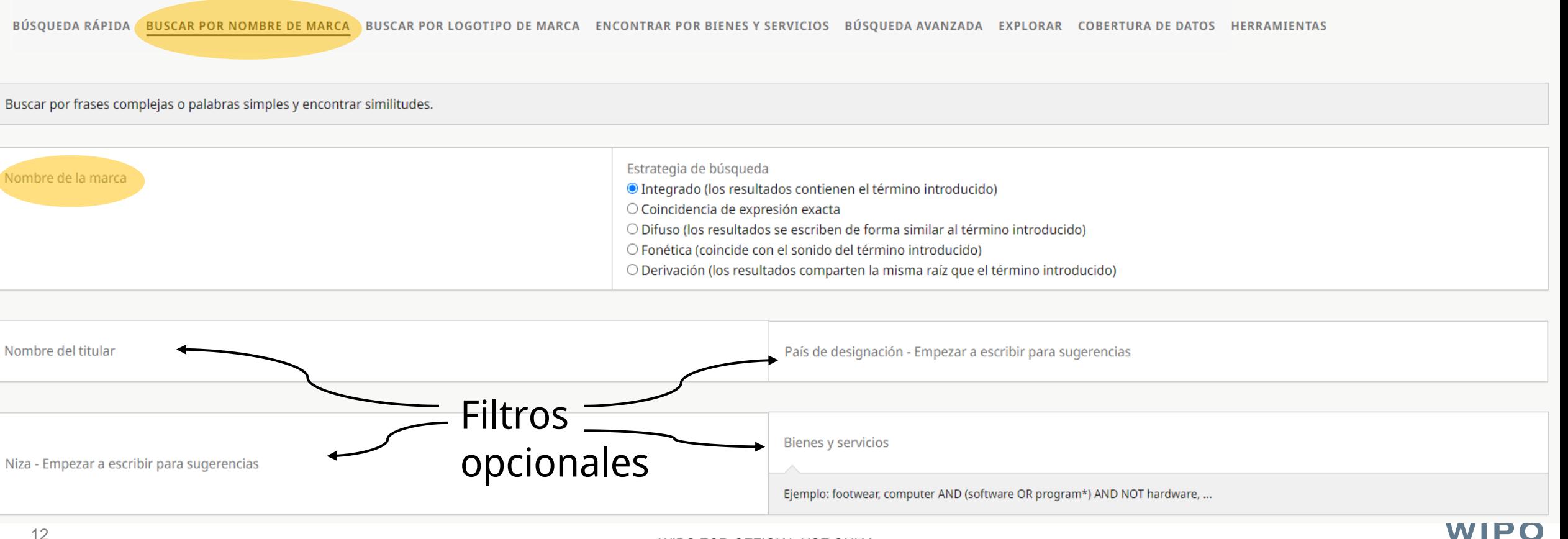

## Buscar por nombre de marca

Buscar por frases complejas o palabras simples y encontrar similitudes.

Estrategia de búsqueda Nombre de la marca © Integrado (los resultados contienen el término introducido) Diferentes tipos de búsqueda O Coincidencia de expresión exacta O Difuso (los resultados se escriben de forma similar al término introducido) pueden ayudarle a encontrar O Fonética (coincide con el sonido del término introducido) ideas para nombres de O Derivación (los resultados comparten la misma raíz que el término introducido)

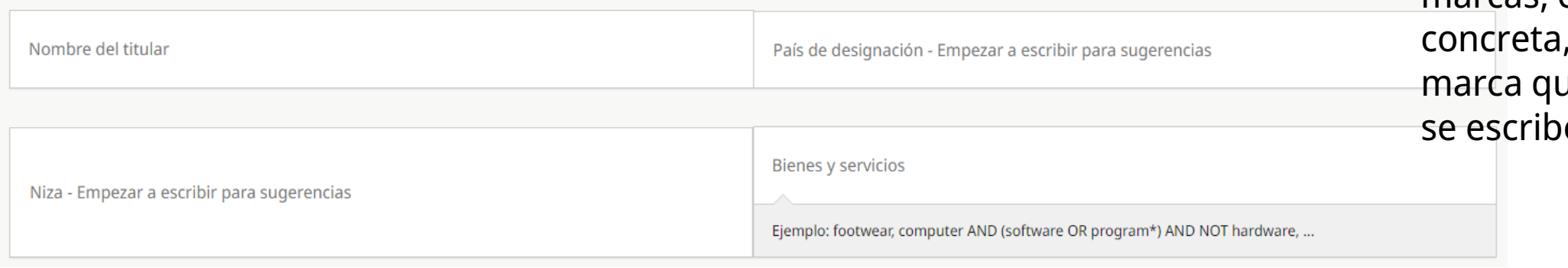

marcas, encontrar una marca o encontrar una ue no sabemos cómo se escribe.

WIPO

### Integrado (resultados contienen el término buscado)

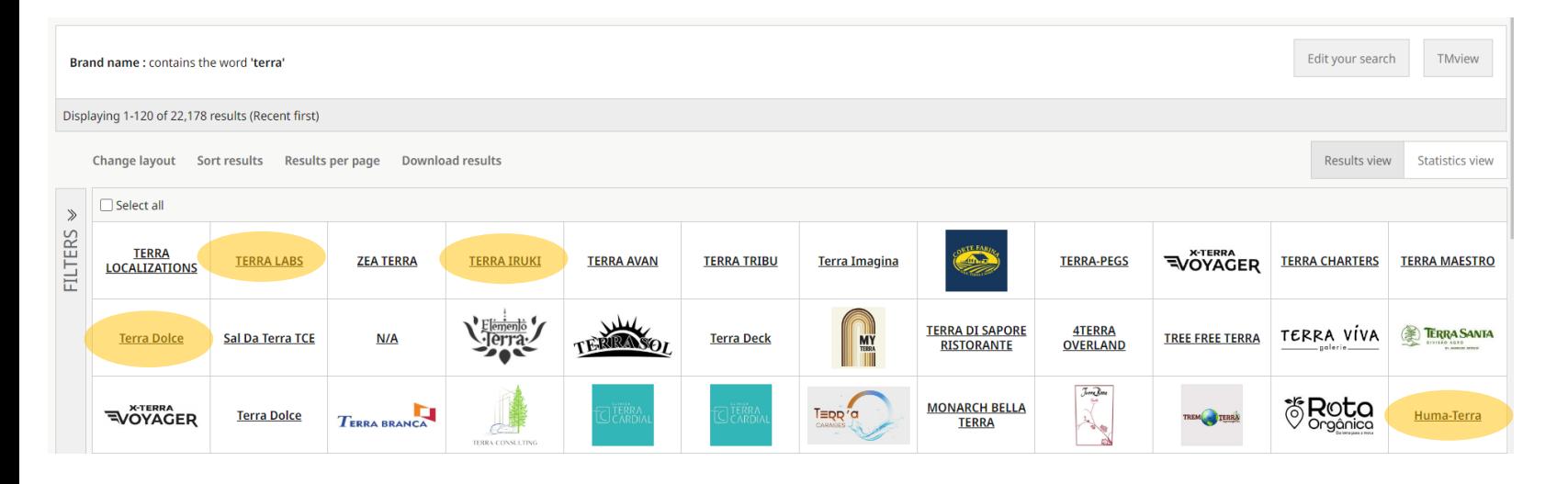

### Concidencia de expresión exacta

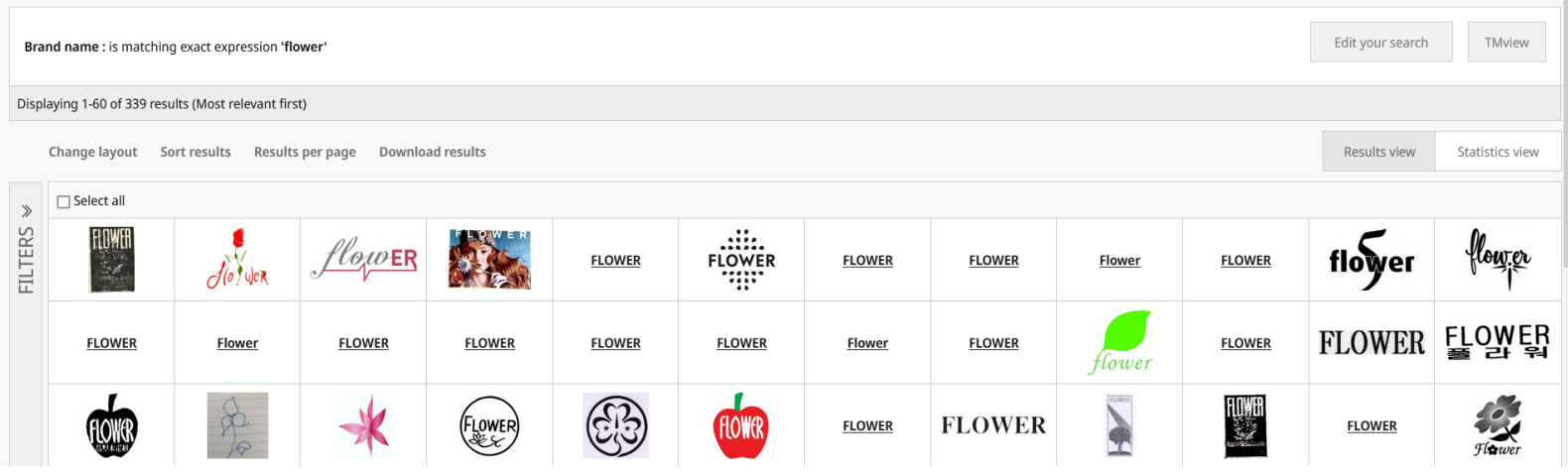

Buscando "terra" obtenemos resultados que incluyen este término pero que pueden contener términos adicionales:

- o Terra Labs
- o Terra Iruki
- o Terra Dolce
- o Huma-Terra

Solo los resultados que incluyan el término exacto "Flower" aparecen.

El orden de los caracteres y los espacios se respetará en la búsqueda, y términos más cortos o largos no se incluirán.

### Difuso (los resultados se escriben de forma similar a la búsqueda)

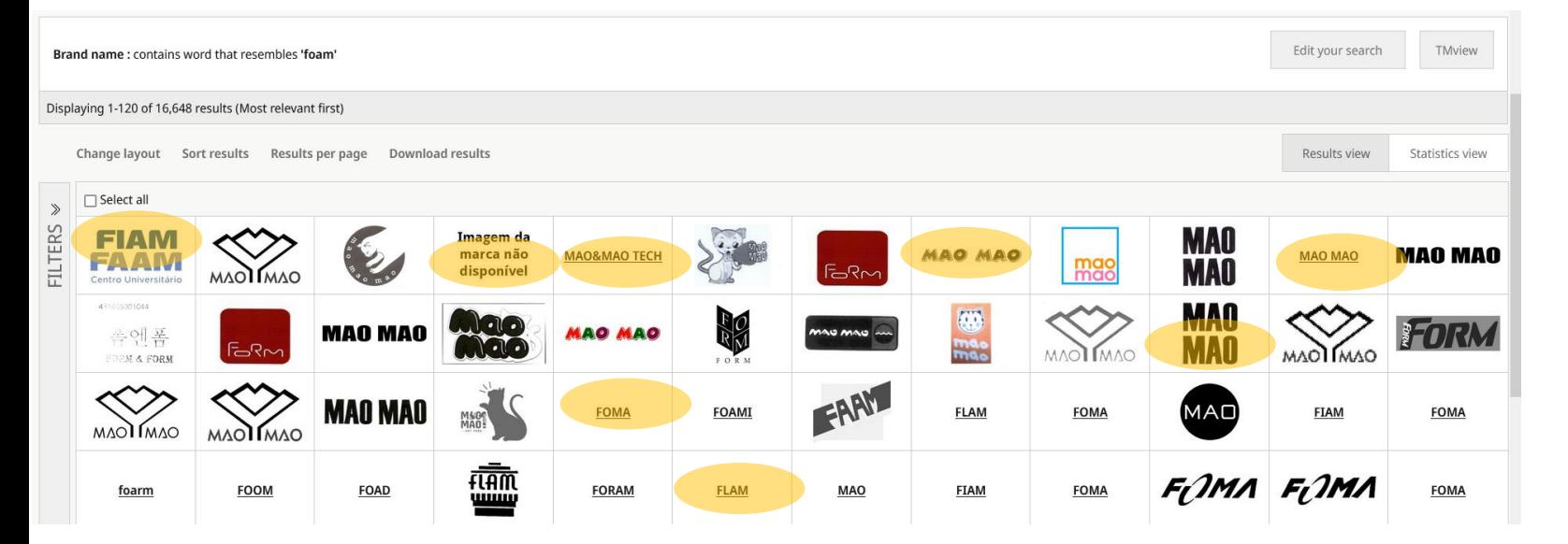

Al buscar "Foam", aparecen resultados con las letras cambiadas, con algunas diferencias… Excluye el término buscado\*.

- o Fiam Faam
- o Foma
- o Mao Mao
- o Flam

### Fonética (los resultados suenan como el término buscado)

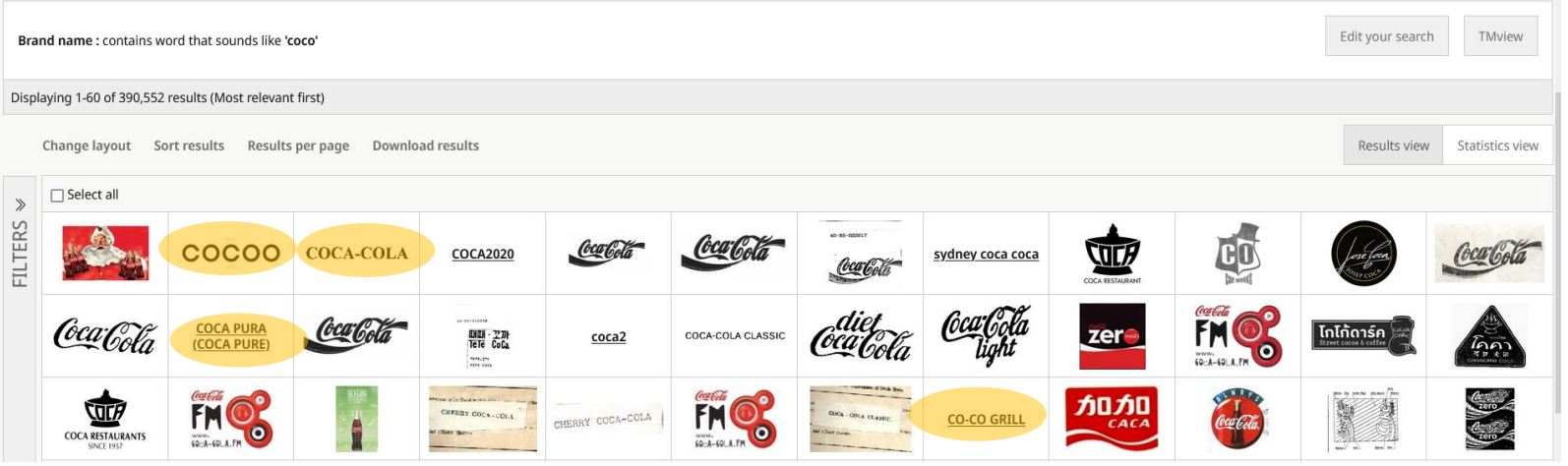

Al buscar "coco" aparece:

- o Coca-cola
- o Cocoo
- Coca pura
- o Co-co grill

### Derivación (los resultados comparten la misma raíz que el término introducido)

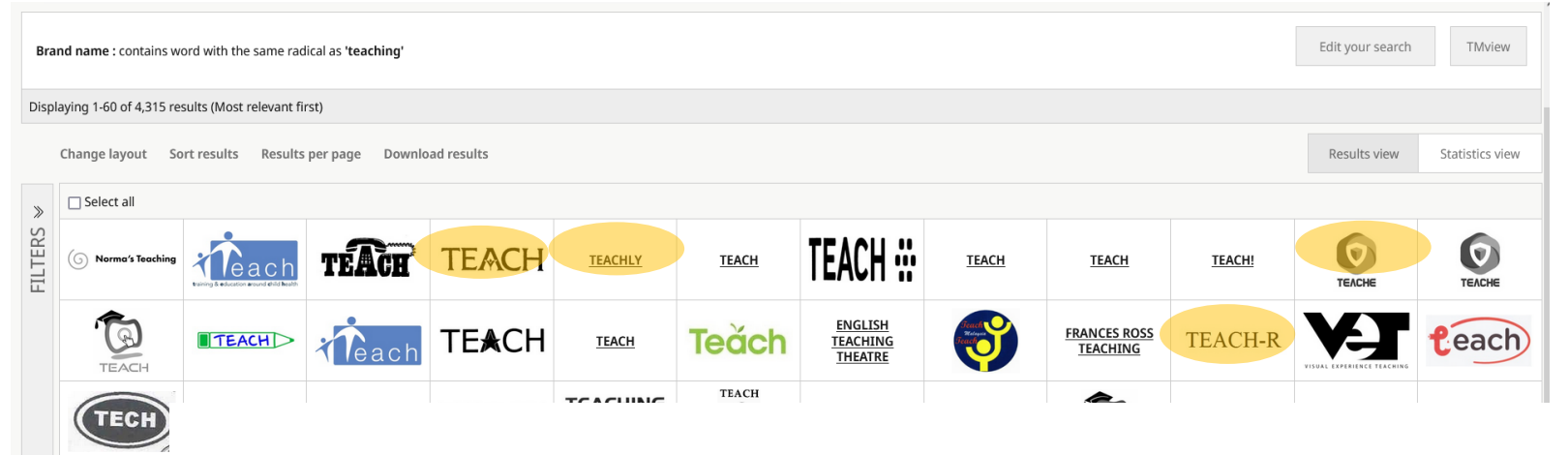

A partir de "Teaching" se extrae el radical "Teach". Los resultados pueden incluir:

- o Teachly
- o Teache
- o Teacher
- o Teach-r

# Buscar por logotipo de marca

BÚSQUEDA RÁPIDA BUSCAR POR NOMBRE DE MARCA BUSCAR POR LOGOTIPO DE MARCA ENCONTRAR POR BIENES Y SERVICIOS BÚSQUEDA AVANZADA EXPLORAR COBERTURA DE DATOS HERRAMIENTAS

Puede subir una imagen del logotipo de la marca que desee para encontrar registros similares. Después, afine la búsqueda por similitud con las opciones que aparecerán a la derecha. Para clasificar imágenes con códigos de V herramienta basada en IA: Vienna Classification Assistant.

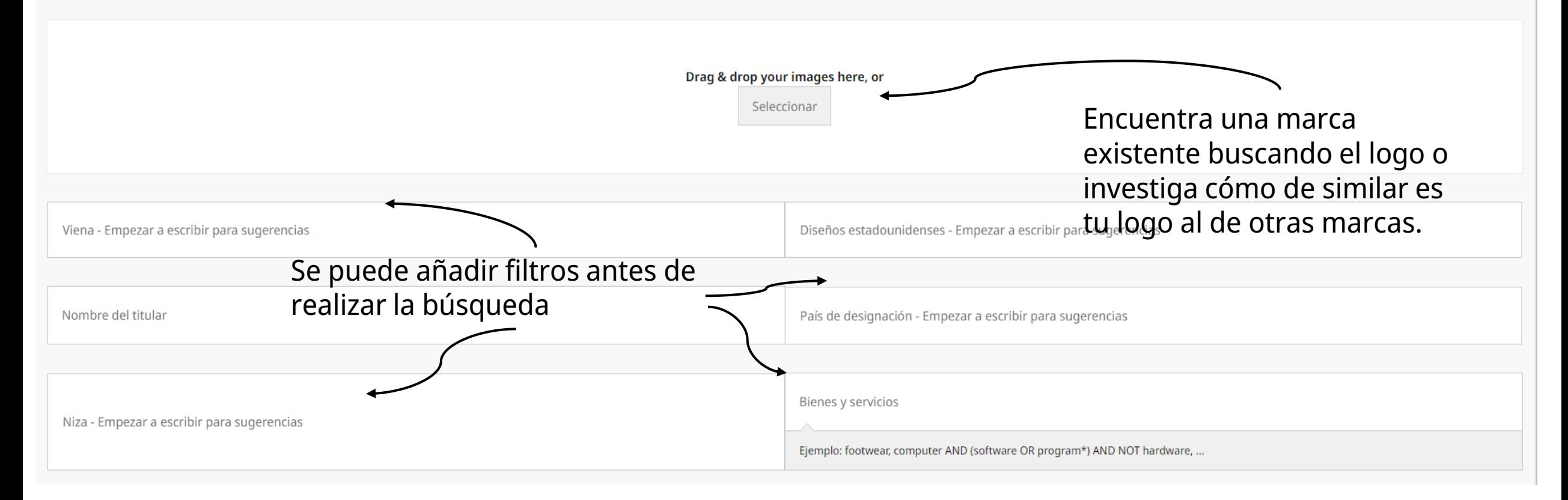

WIPO

# Buscar por logotipo de marca

Puede subir una imagen del logotipo de la marca que desee para encontrar registros similares. Después, afine la búsqueda por similitud con las opciones que aparecerán a la derecha. Para clasificar imágenes con códigos de V herramienta basada en IA: Vienna Classification Assistant.

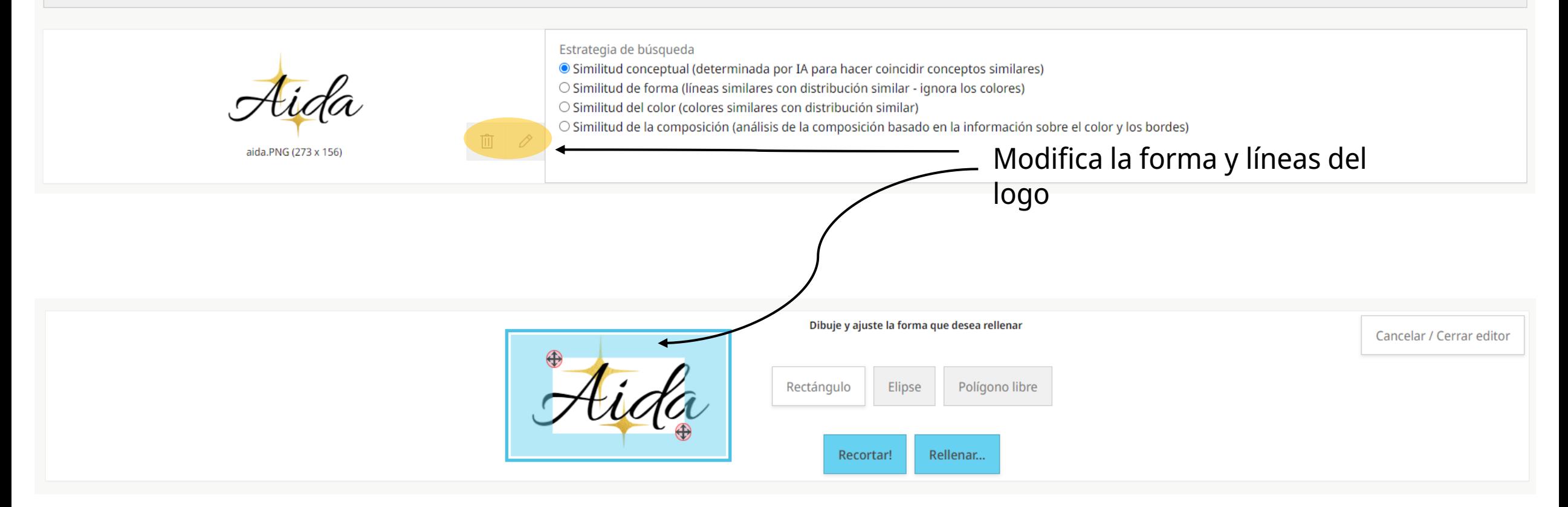

# Buscar por logotipo de marca

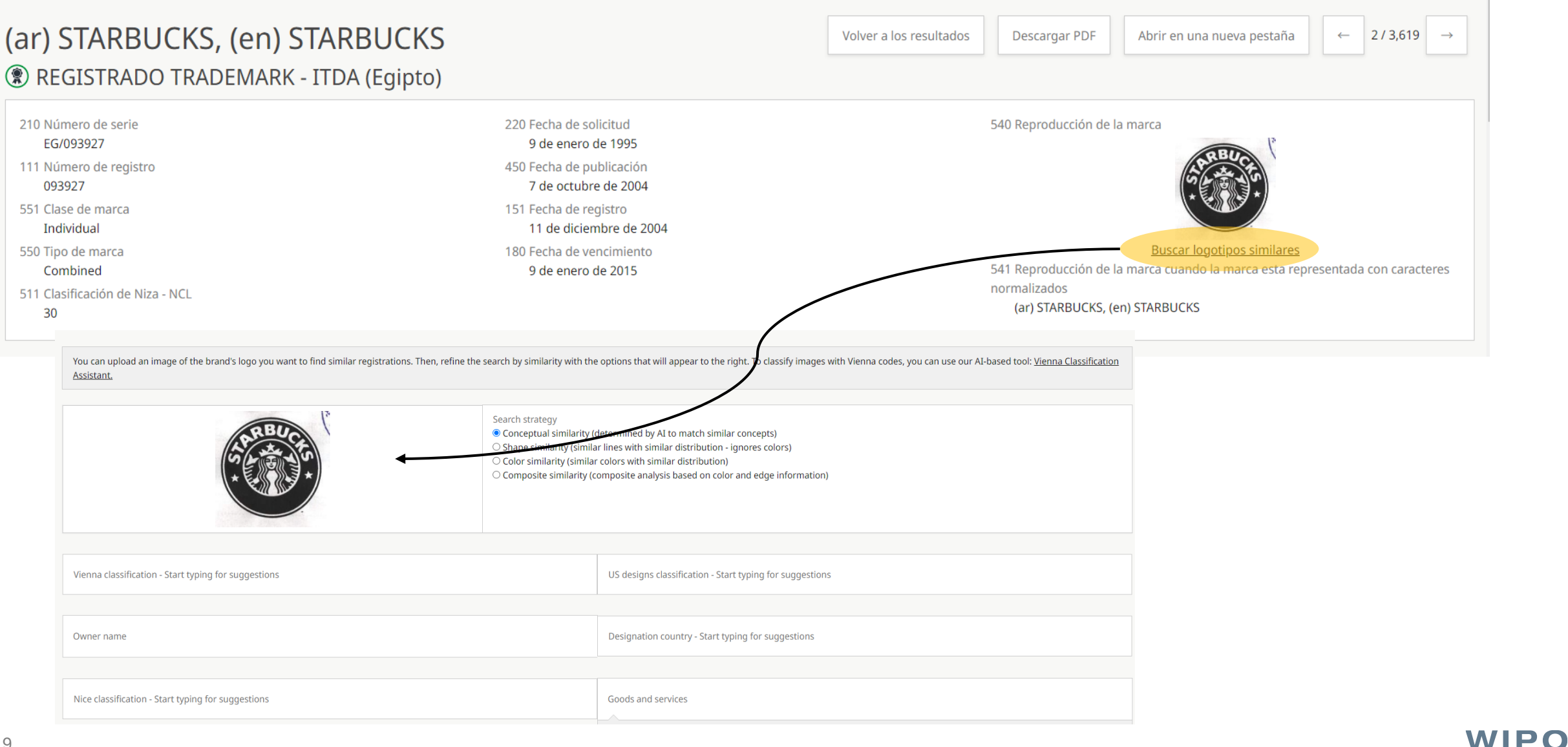

# Estrategias de búsqueda por similaridad

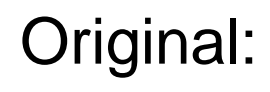

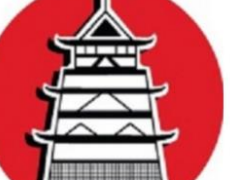

• Conceptual:

• Forma:

Color:

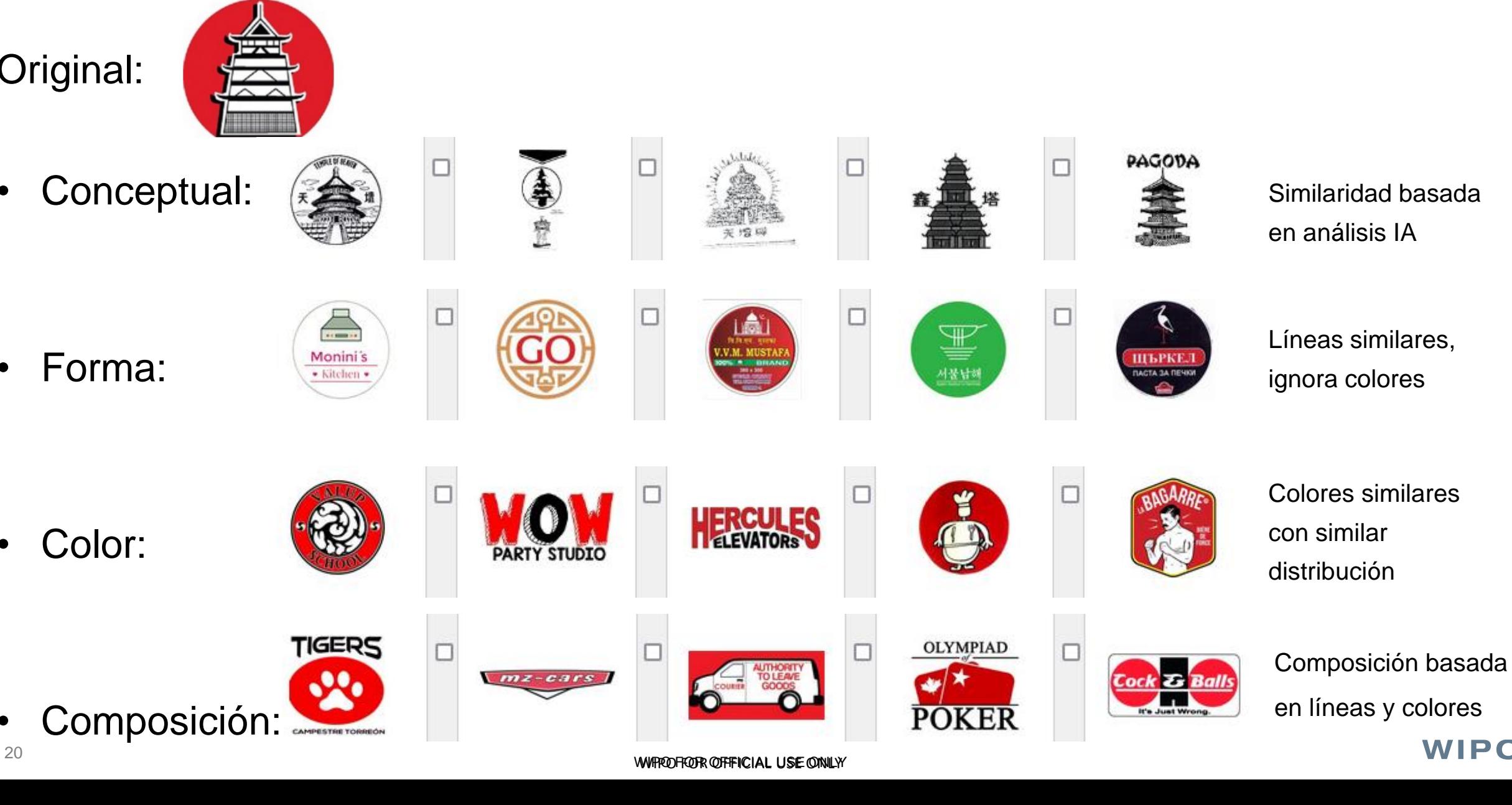

**WIPO** 

## Encontrar por bienes y servicios

BÚSQUEDA RÁPIDA BUSCAR POR NOMBRE DE MARCA BUSCAR POR LOGOTIPO DE MARCA ENCONTRAR POR BIENES Y SERVICIOS BÚSQUEDA AVANZADA EXPLORAR COBERTURA DE DATOS HERRAMIENTAS

Puede ingresar términos de bienes y servicios para buscar marcas comerciales. Si está buscando términos para una nueva marca, puede utilizar nuestra herramienta basada en IA: Global G&S Terms Explorer.

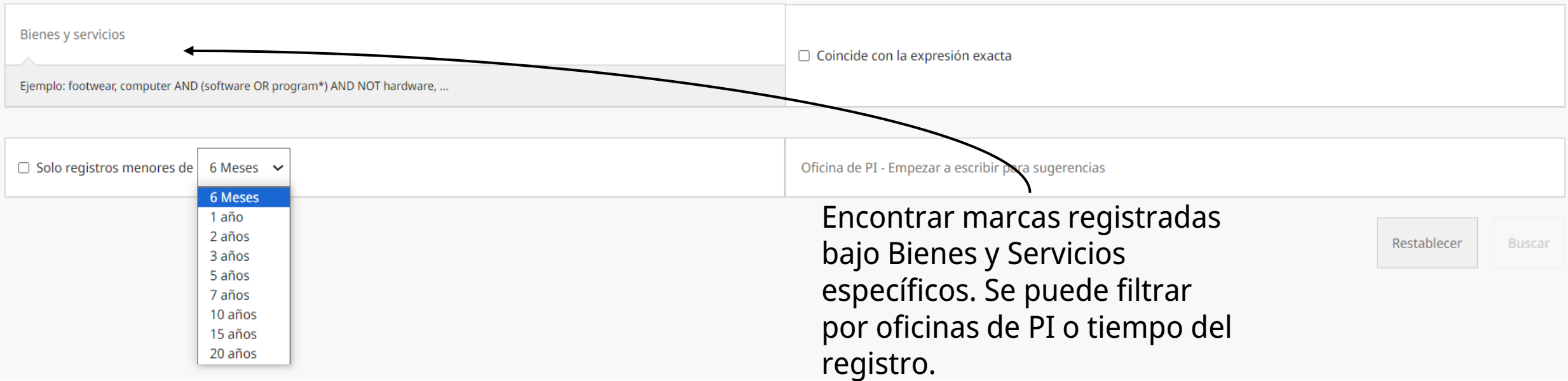

# Encontrar por bienes y servicios

QUICK SEARCH BY BRAND NAME BY BRAND LOGO BY GOODS AND SERVICES ADVANCED SEARCH EXPLORE DATA COVERAGE TOOLS

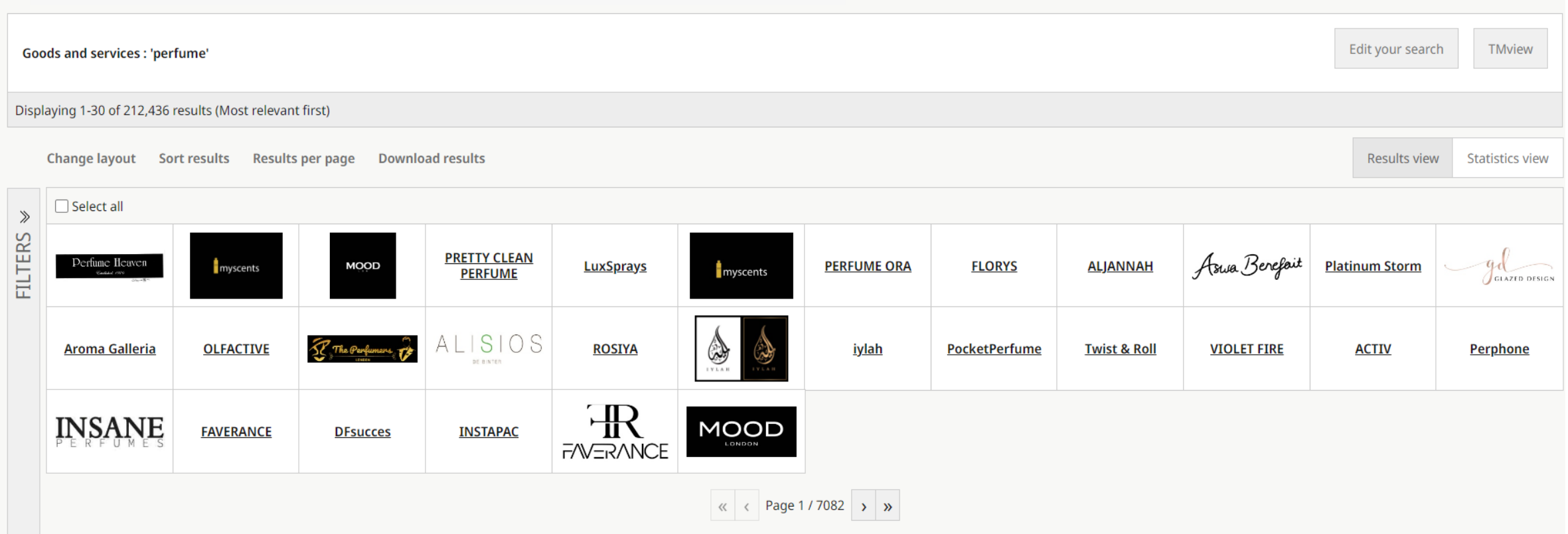

La búsqueda por bienes y servicios incluyendo "perfume" mostrará marcas independientemente del nombre, propietario, logo. Filtrar ayuda a reducir el número de resultados.

### **Example 22** WIPPO FOR OFFFICIAL USE ONLY

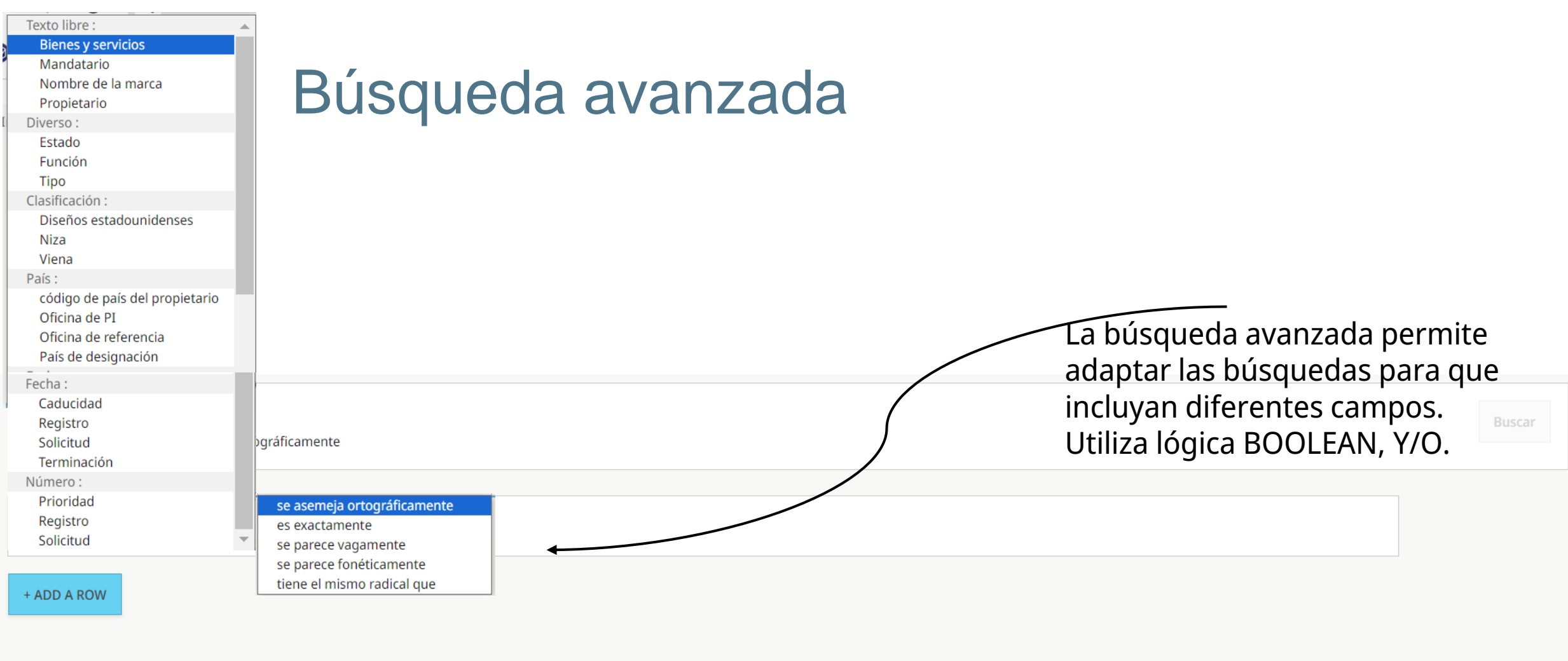

### Ordenar por

 $\bigcirc$  Similitud de imagen

© Lo más relevante primero

O Lo menos relevante primero

 $\bigcirc$  Primero reciente

 $\bigcirc$  Los más viejos primero

 $\bigcirc$  ST13 descendente

○ ST13 ascendente

## Búsqueda avanzada

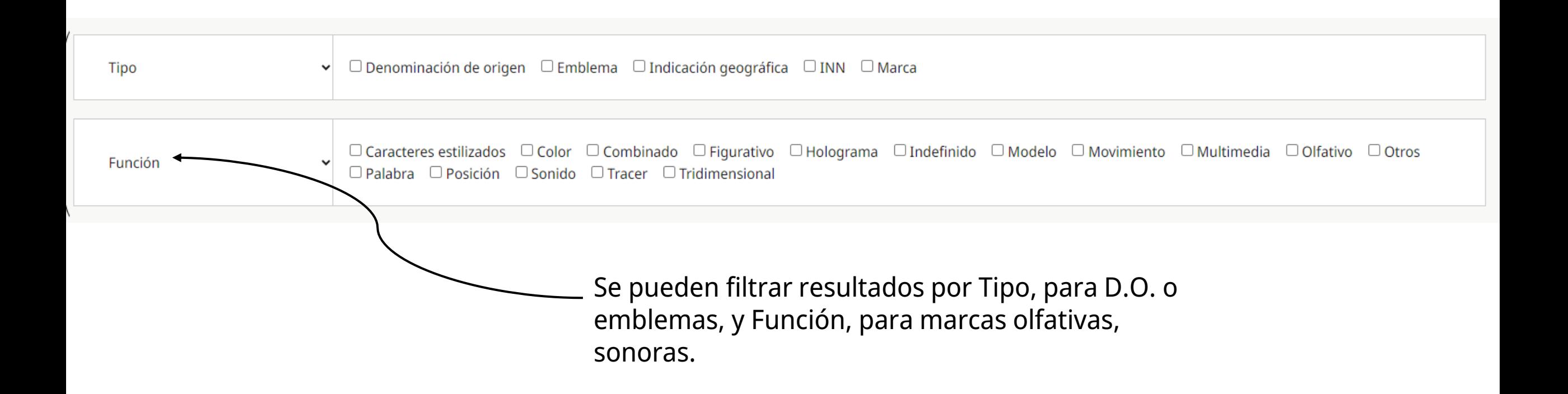

# Búsqueda avanzada

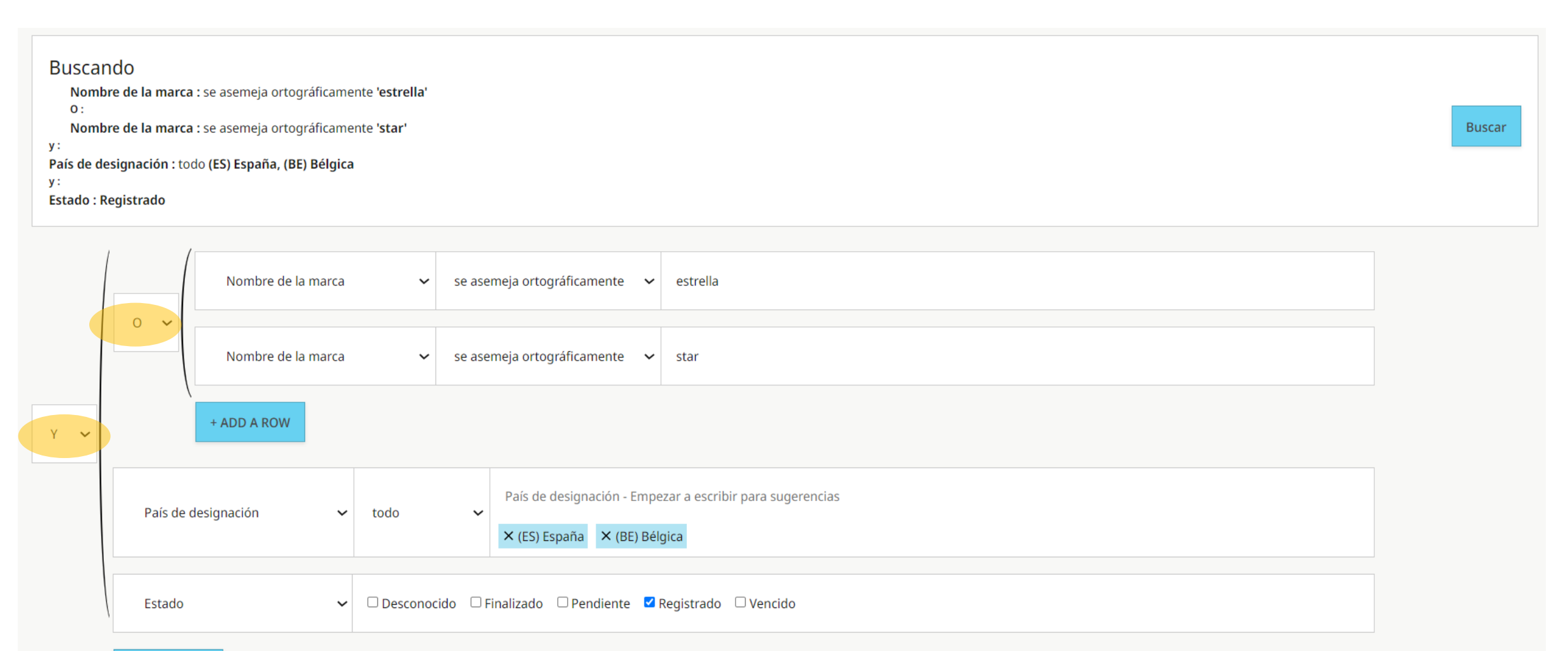

+ ADD A ROW

**WIPO** 

# Búsqueda avanzada

BÚSQUEDA RÁPIDA BUSCAR POR NOMBRE DE MARCA BUSCAR POR LOGOTIPO DE MARCA ENCONTRAR POR BIENES Y SERVICIOS BÚSQUEDA AVANZADA EXPLORAR COBERTURA DE DATOS HERRAMIENTAS

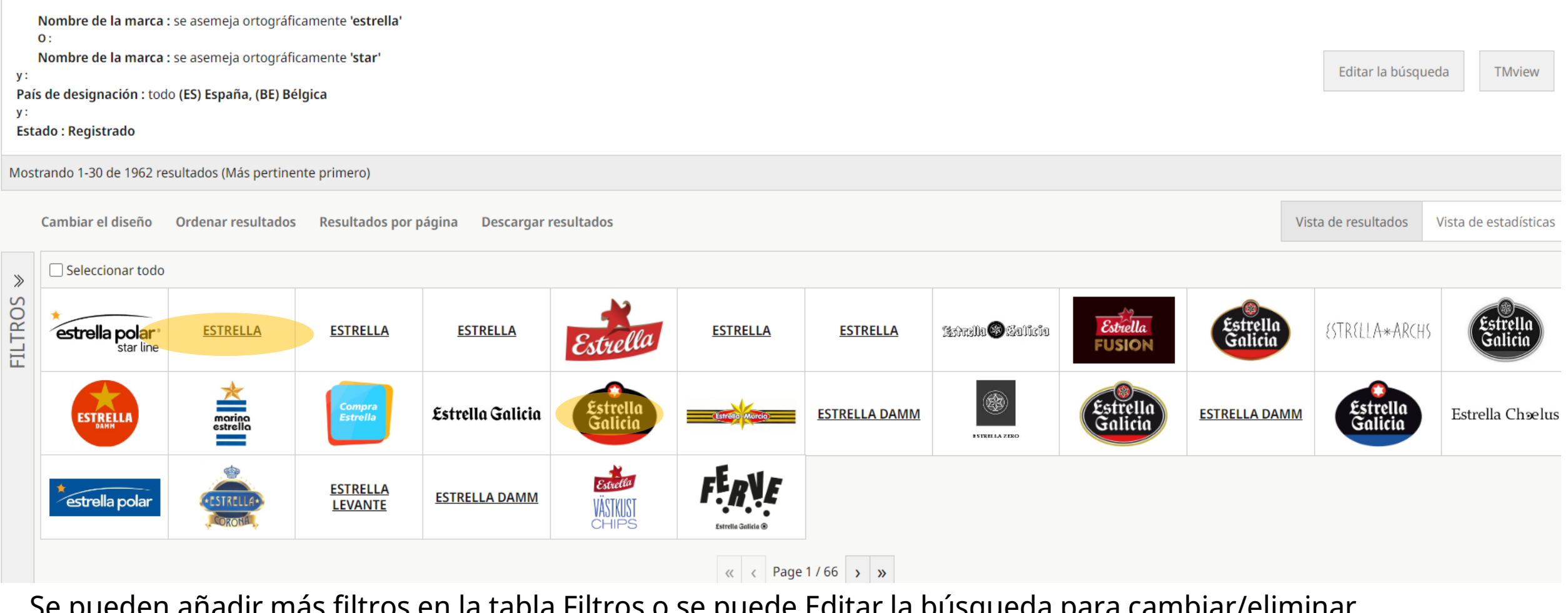

Se pueden añadir más filtros en la tabla Filtros o se puede Editar la búsqueda para cambiar/eliminar criterios de búsqueda.

WIPPO FOR OFFFICIAL USE ONLY

## **Comodines**

- **\*** : cualquier caracter cualquier número de veces
- Nike<sup>\*</sup> = Niken, Nikel, Nikeland
- Starbuck\* = Starbucks, Starbucks coffee
- Apple\* = Apple promotion, Apple lightning, Applewoods
- **?** : cualquier caracter una sola vez
- Adid?s = Adidas
- A??le = Amble, Atole, Antle, Aigle, Agile

## Caracteres especiales

**\ :** indica espacio entre palabras, puede combinarse con comodines

Realizando una búsqueda exacta de "red\*green\ blue" mostrará marcas que comiencen con "red," seguido por otros caracteres(\*), luego "green," y que terminen con "blue."

**Espacio** significa: Si hay caracteres especiales = O Sin caracteres especiales = búsqueda exacta

"red green blue" solo mostrará marcas con los tres términos "red\* green blue" dará marcas que contengan "red" y otros caracteres(\*) O green O blue.

Los comodines y caracteres especiales son útiles pero complejos de utilizar. Un espacio extra o un pequeño cambio pueden dar resultados muy diferentes **¡Siempre usar con búsqueda exacta!**

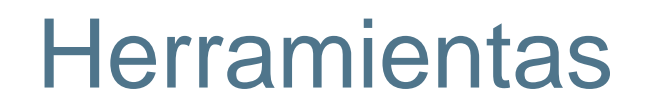

### **Global Brand Database**

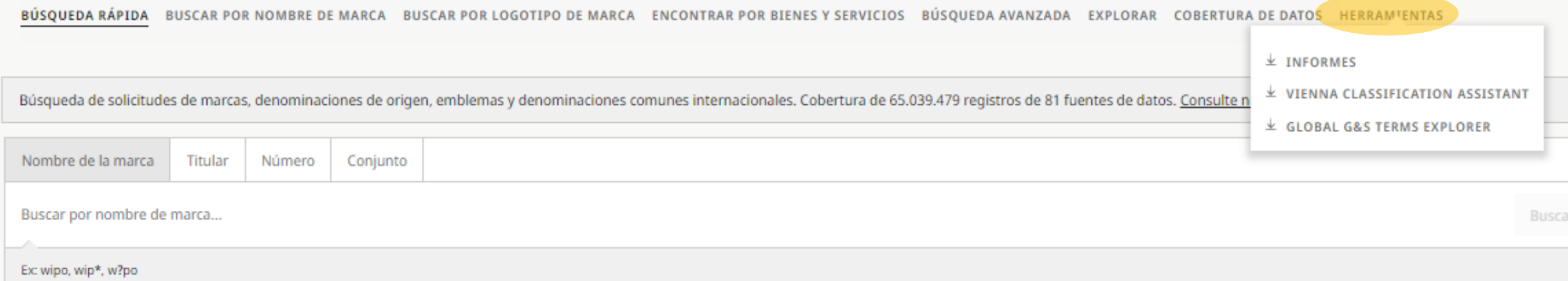

# Herramientas - Informes

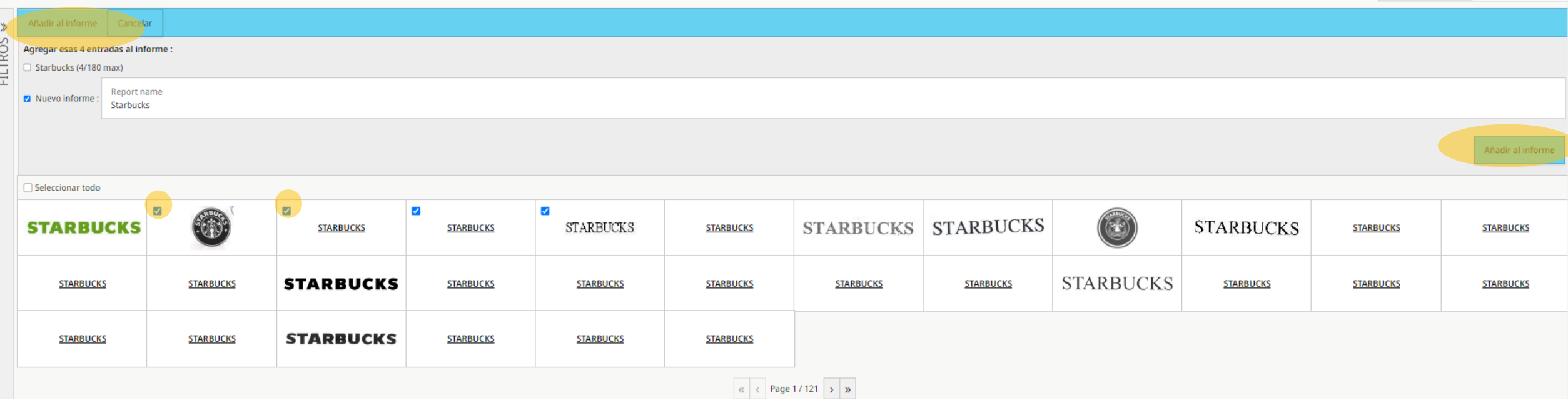

Buscar -> Seleccionar resultados -> Marcar "Añadir al informe" -> Escribir nombre -> Seleccionar "Añadir al informe" de nuevo

# Tools - Reports

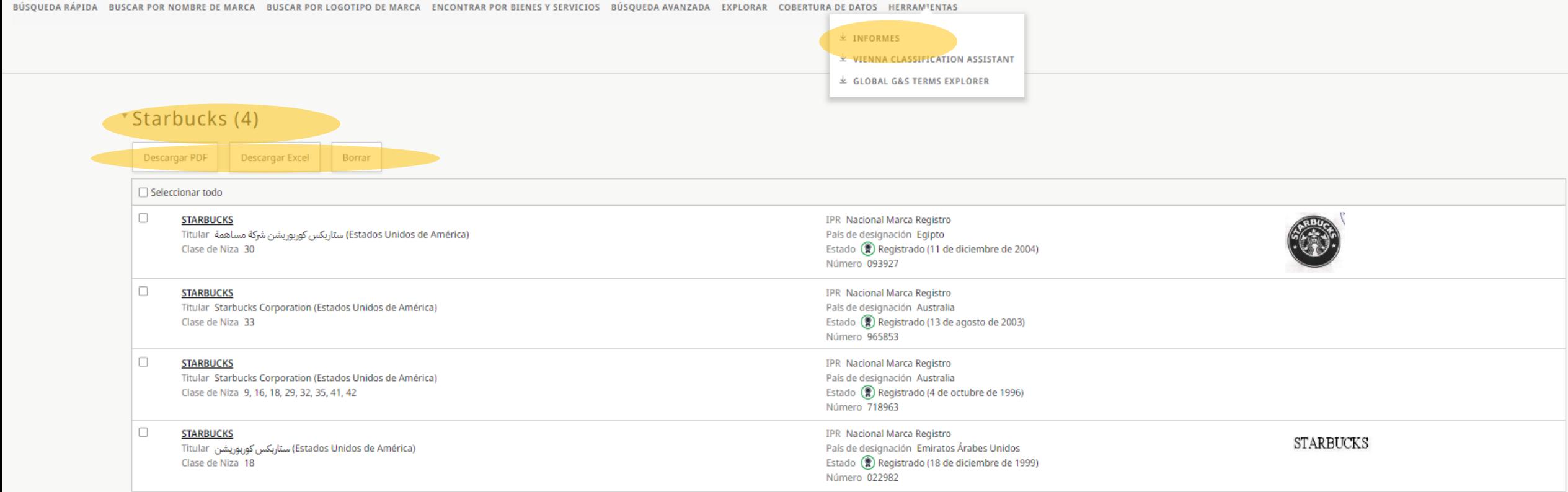

#### **OMPI** 三

Inicio > Asistente de clasificación de Viena

 $\downarrow$ Suelta su imagen aquí!  $= 0 -$ Buscar archivos...

IP Portal

Edición de la Clasificación de Viena : ● 8 ○ 9 ¿Qué es esto/Cómo funciona?

Conectarse al portal de PI

Ayuda  $\vee$  Español  $\vee$ 

Inicio > Asistente de clasificación de Viena

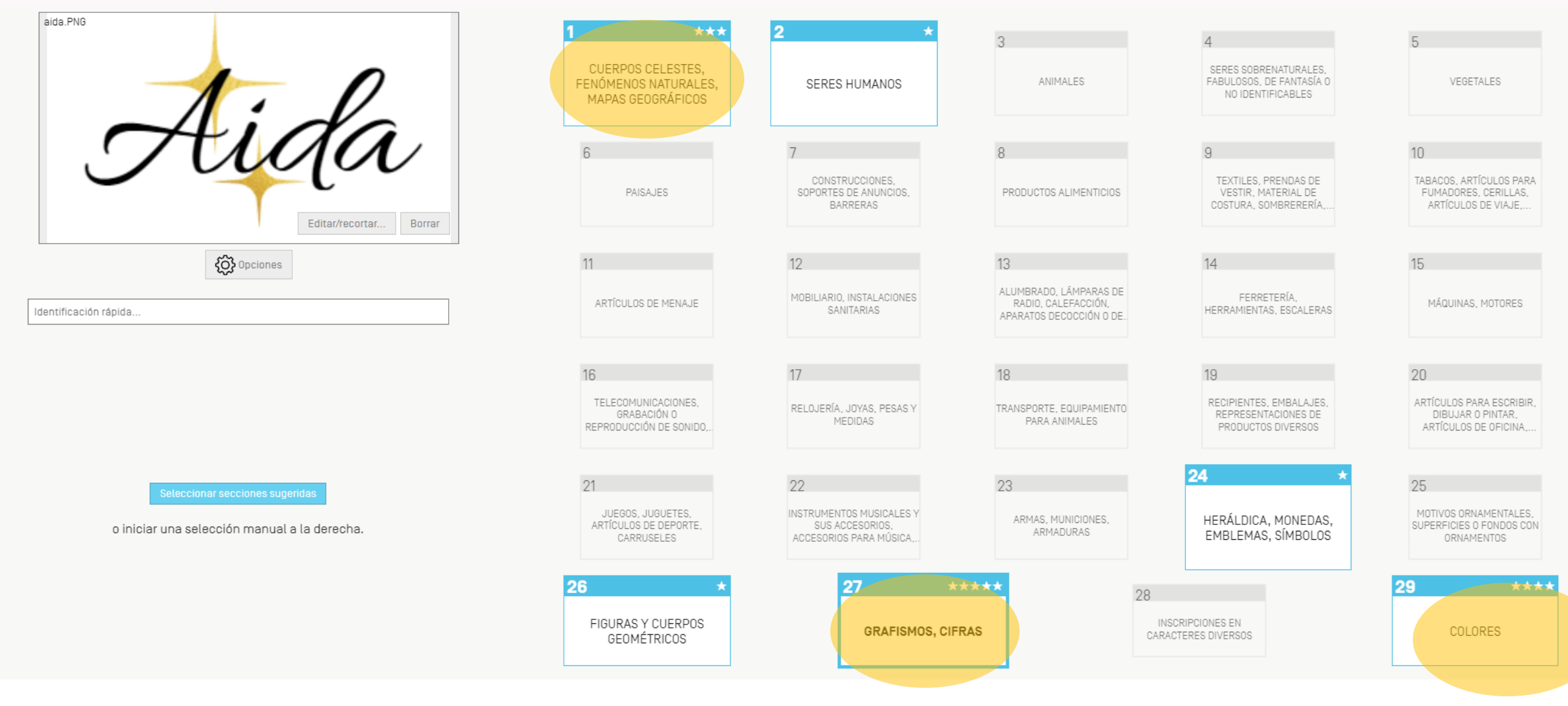

#### Inicio > Asistente de clasificación de Viena

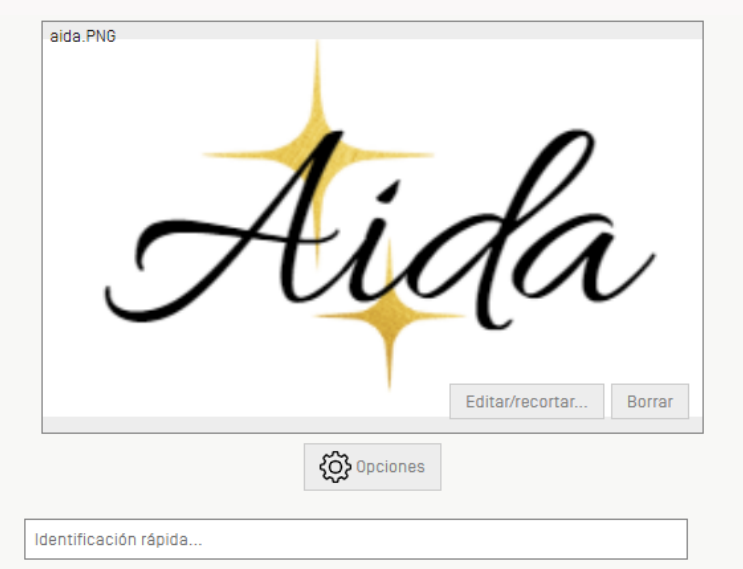

o iniciar una selección manual a la derecha.

### 27 - GRAFISMOS, CIFRAS

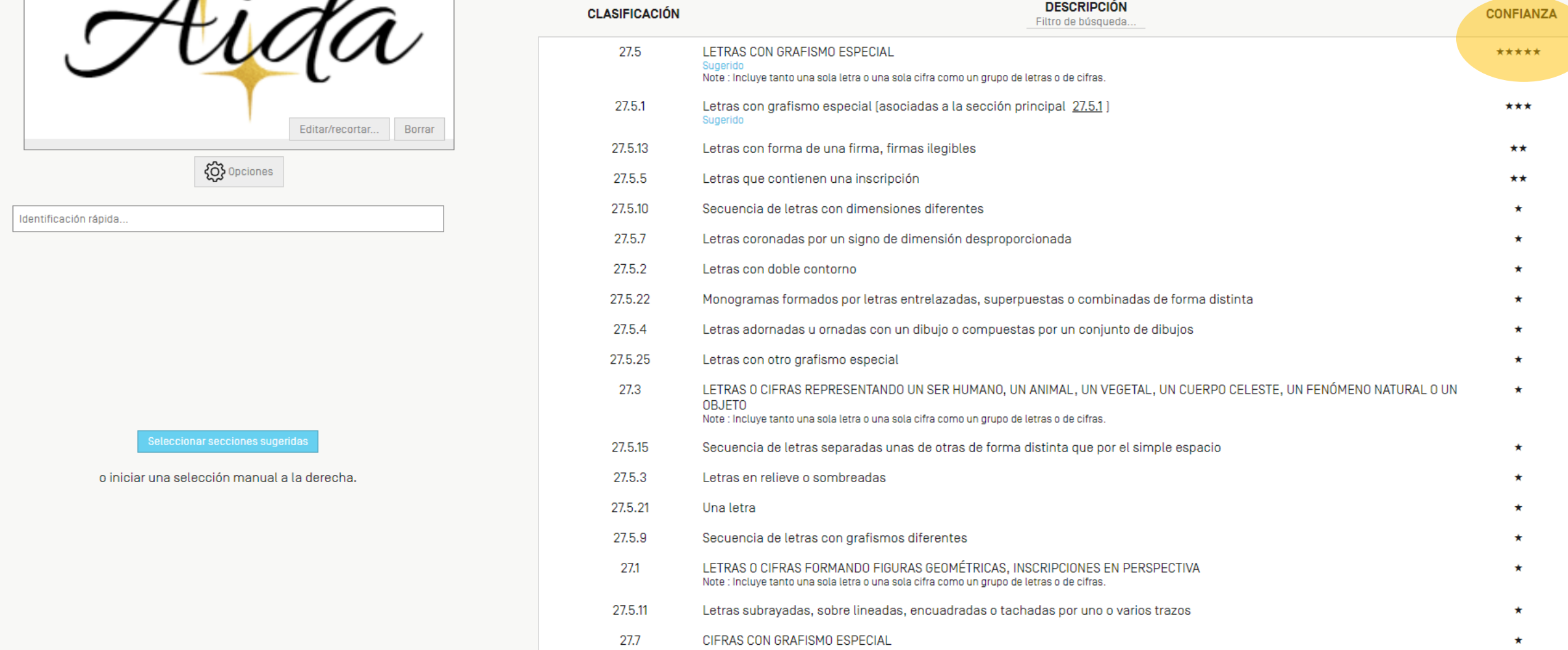

 $\mathbf{D}$ 

#### Inicio > Asistente de clasificación de Viena

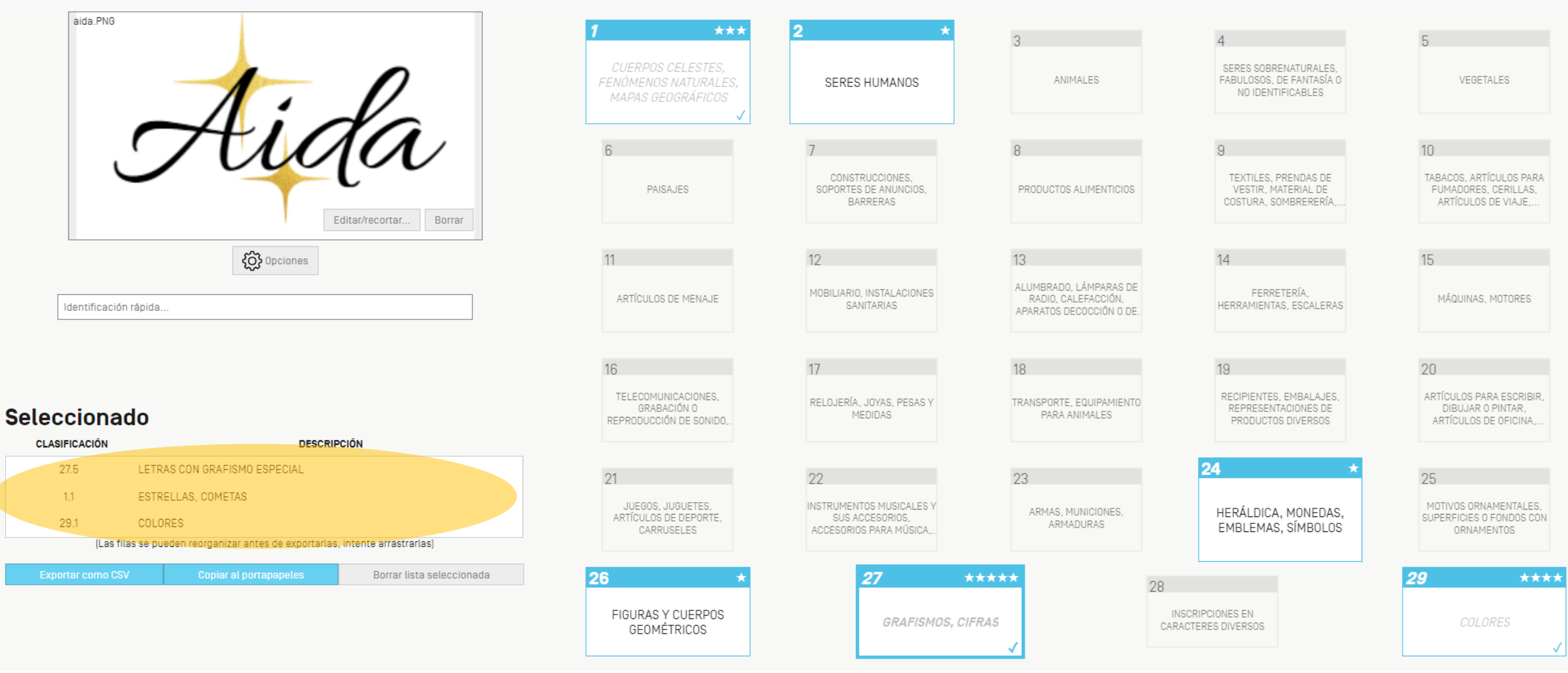

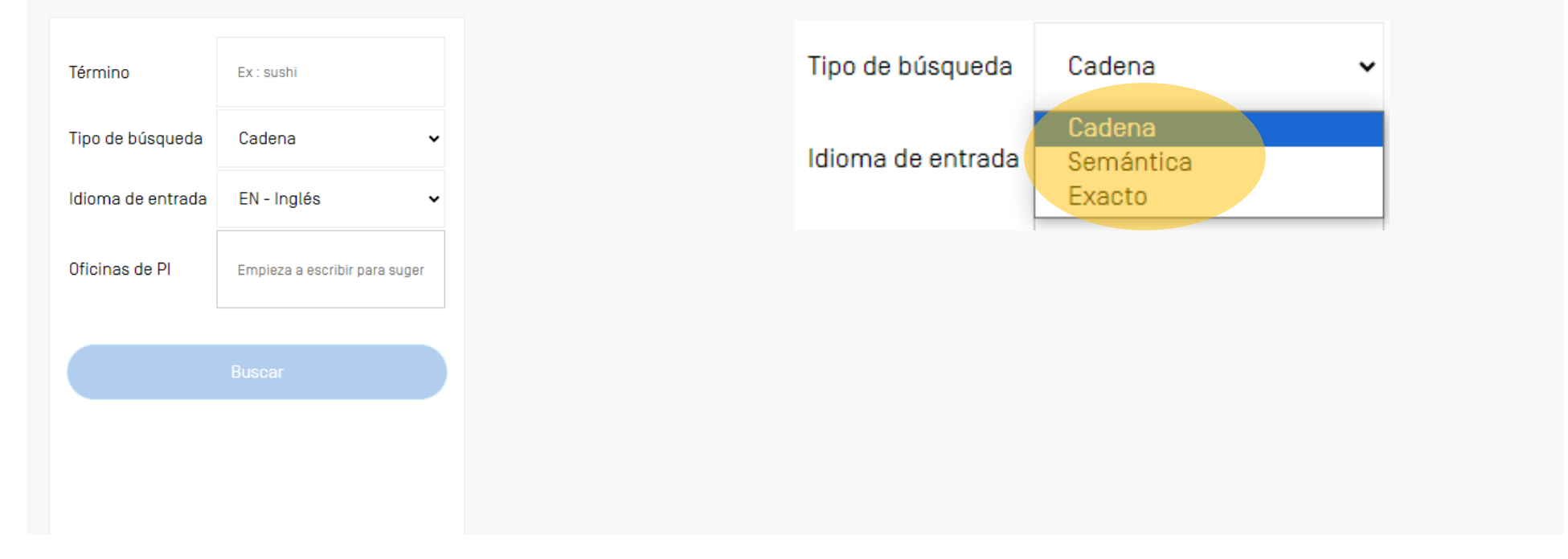

### Herramientas – Explorados de Términos Globales de G&S Búsqueda exacta

### **EXPLORADOR DE TÉRMINOS GLOBALES DE G&S**

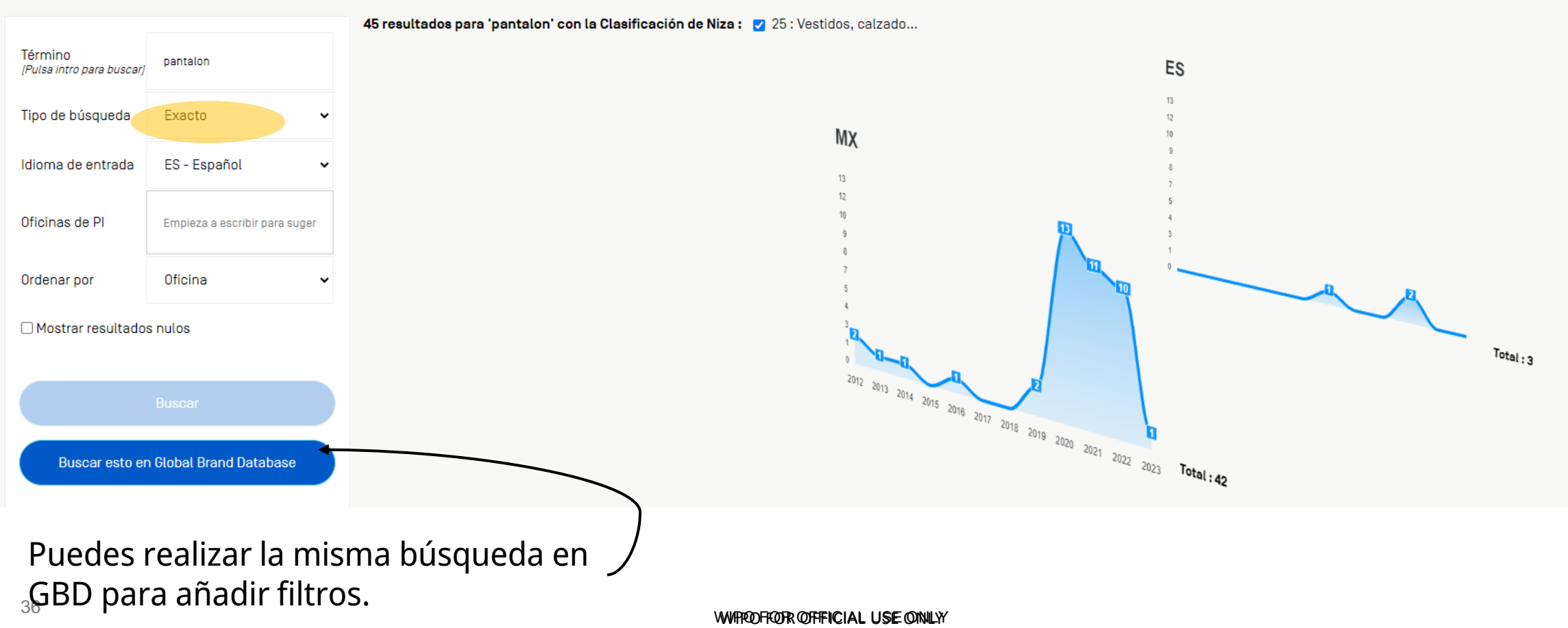

**WIPO** 

Búsqueda de cadena

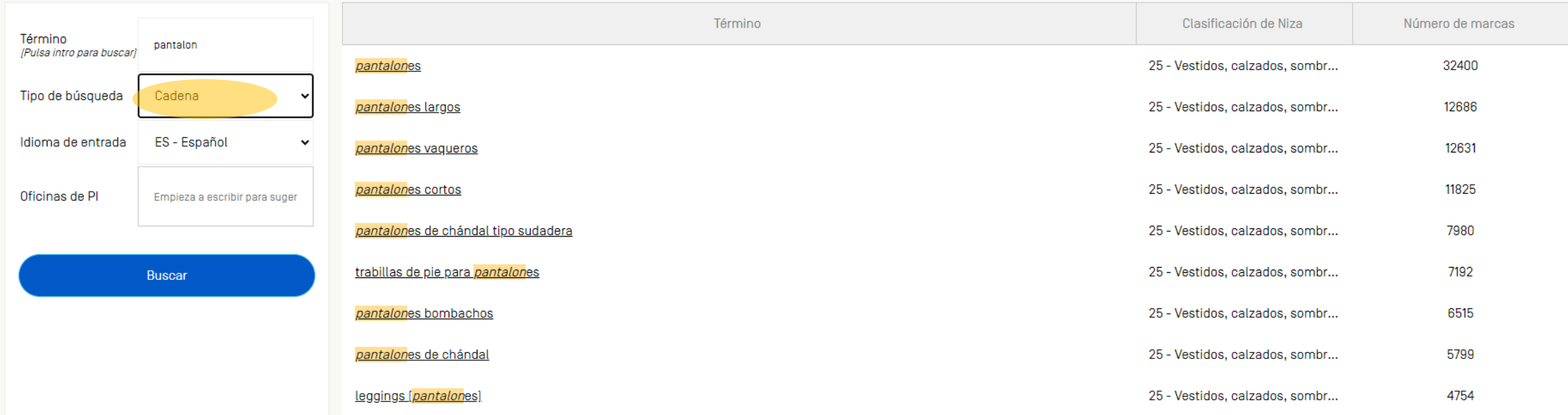

Búsqueda semántica

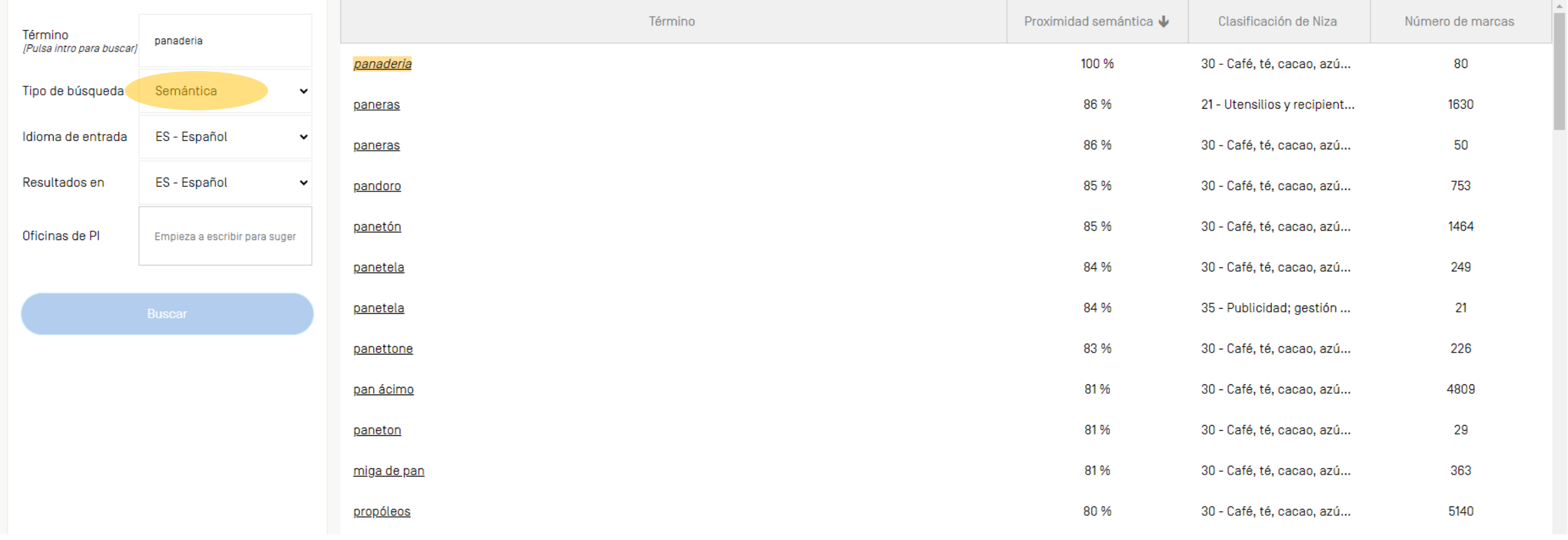

Búsqueda semántica

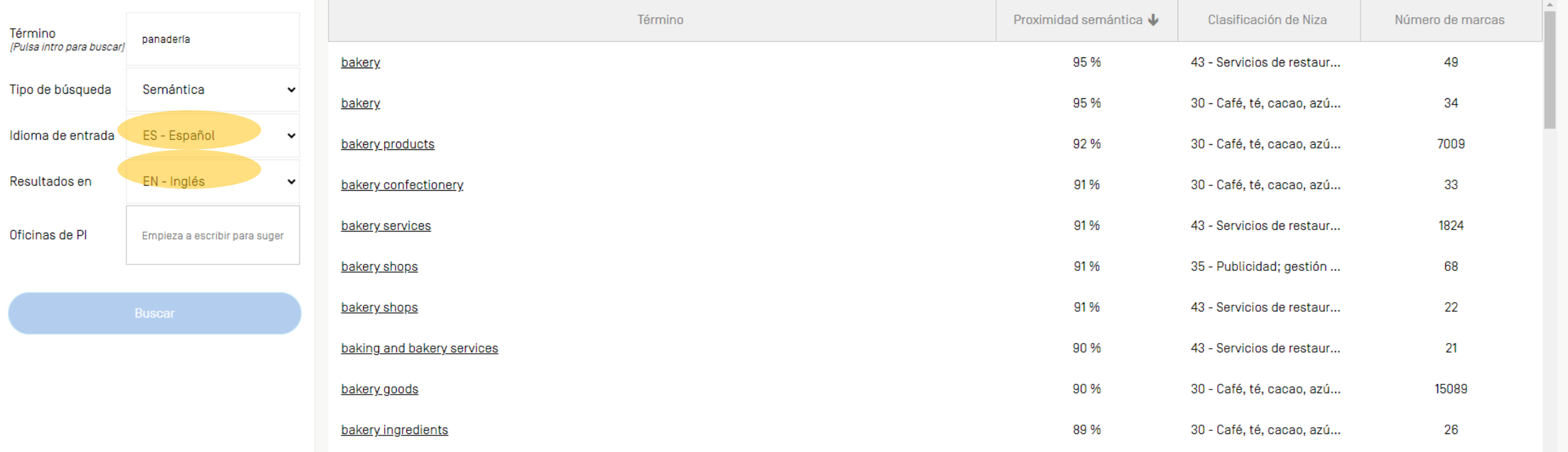

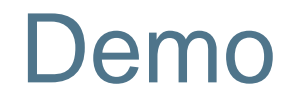

Veamos las marcas registradas que tiene la cantante Española Rosalía

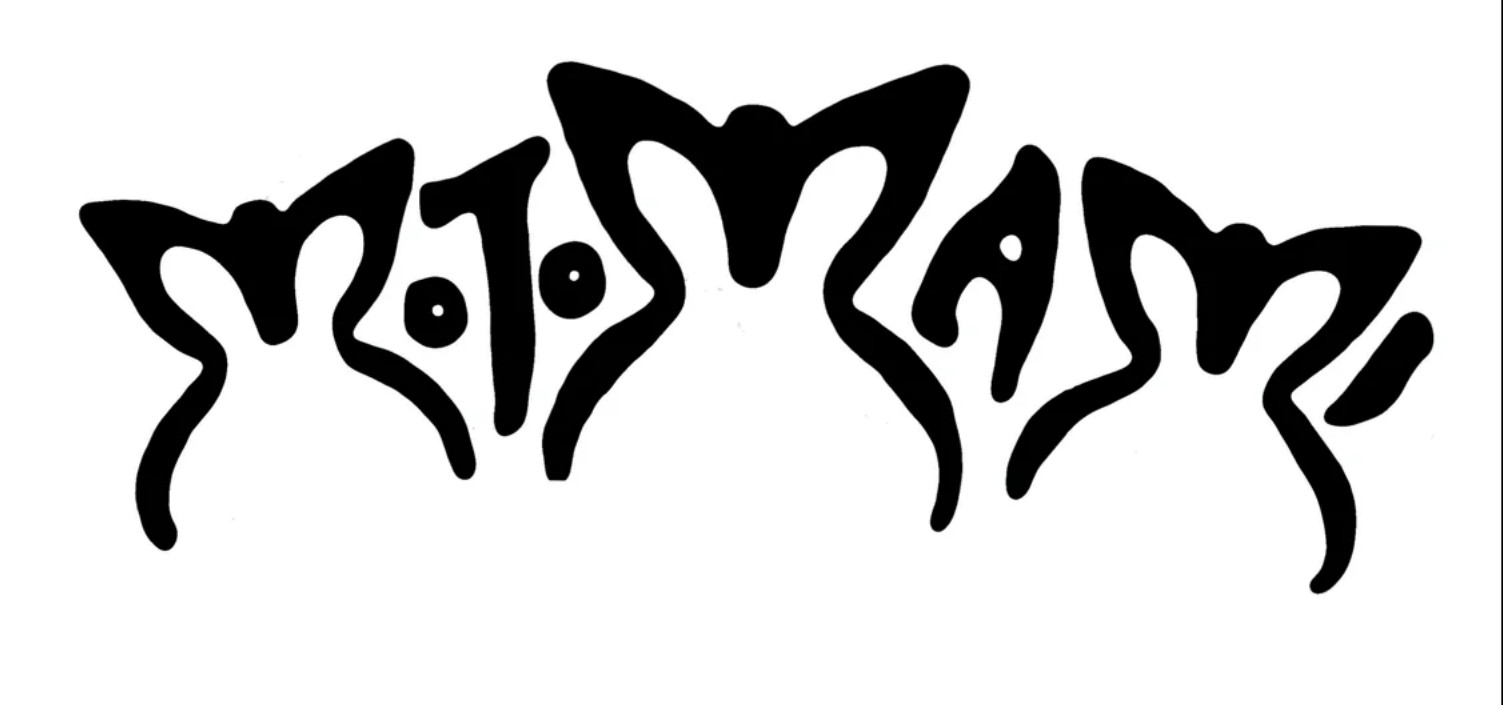

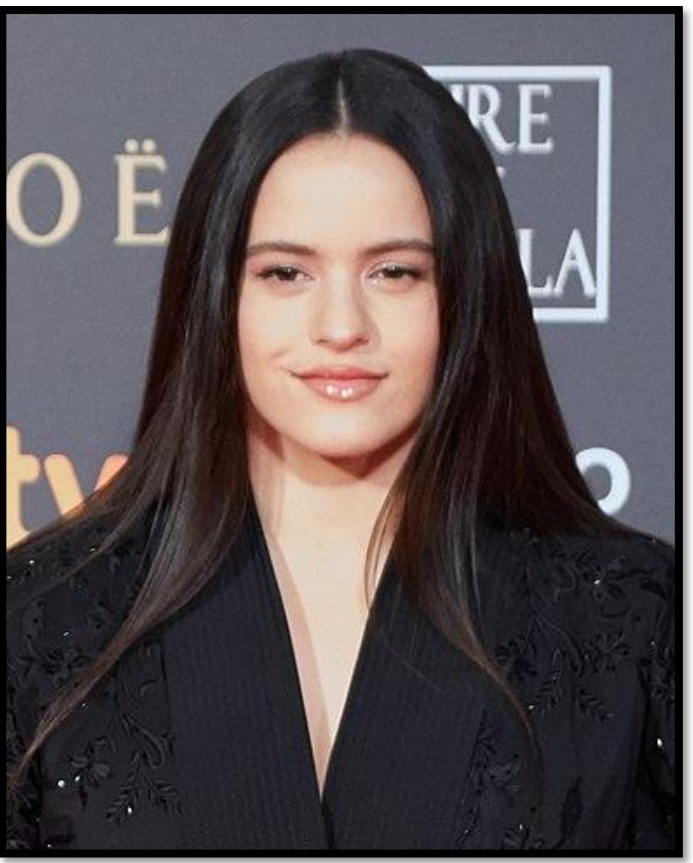

## Cómo leer resultados: ordenar resultados

### **Global Brand Database**

BÚSQUEDA RÁPIDA BUSCAR POR NOMBRE DE MARCA BUSCAR POR LOGOTIPO DE MARCA ENCONTRAR POR BIENES Y SERVICIOS BÚSQUEDA AVANZADA EXPLORAR COBERTURA DE DATOS HERRAMIENTAS

Nombre de la marca : se asemeja ortográficamente 'rosalia'

Mostrando 1-30 de 277 resultados (Más pertinente primero)

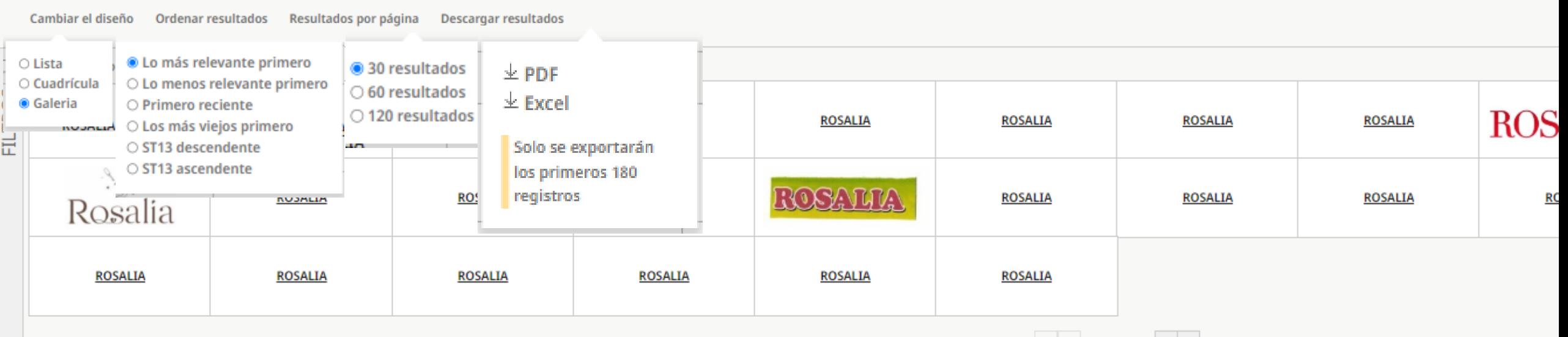

*Status and IP Office*

 $\&$  ( Page 1/10  $\rightarrow$   $\gg$ 

## Cómo leer resultados

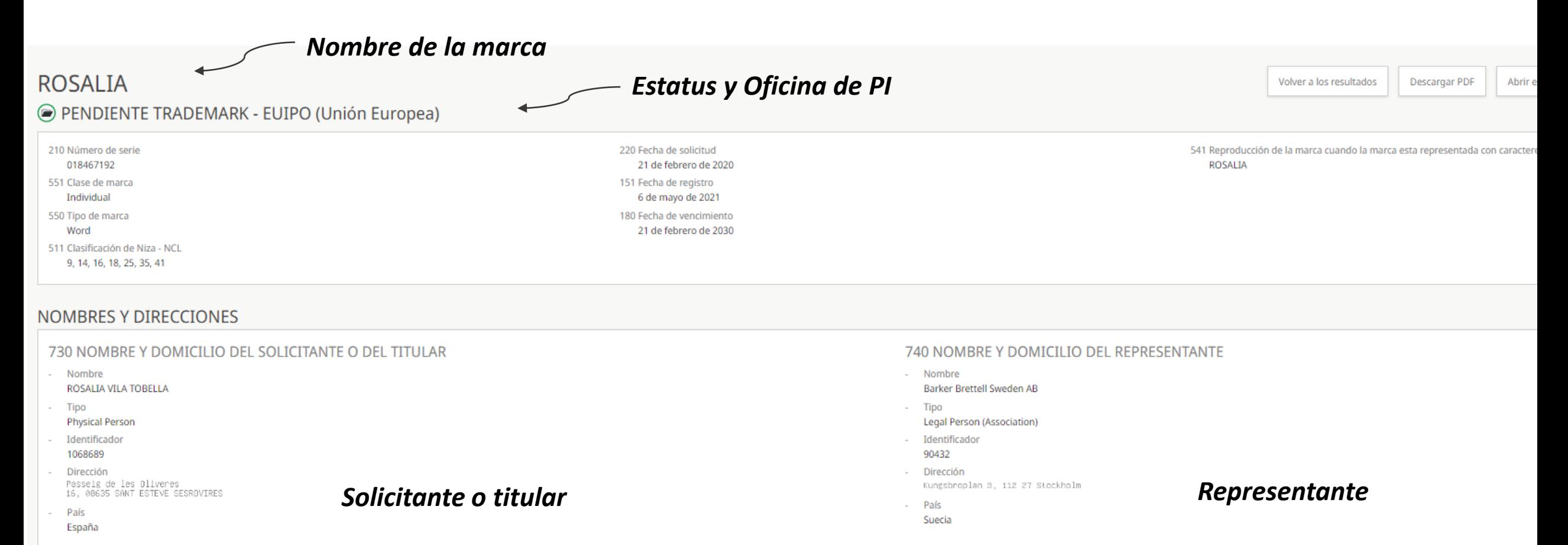

**WIPO** 

# Cómo leer resultados

### *Clases de Niza en esta marca*

#### CLASIFICACIÓN

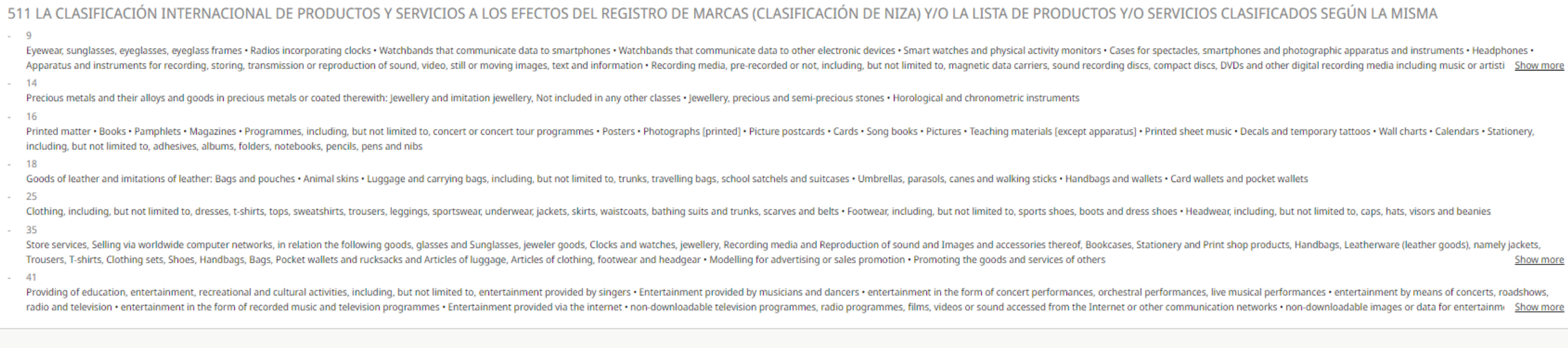

#### OFICINA DE PI - EUIPO (Unión Europea)

### *Oficina de PI donde se registró la marca*

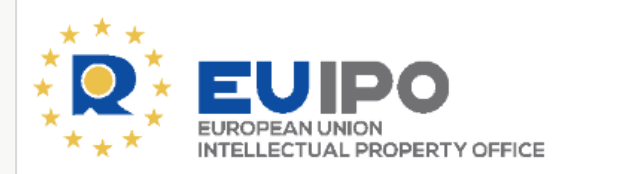

- Estatus oficial de la marca Registration cancellation pending Fecha de estado
	- 16 de mayo de 2022
- Países designados
- Unión Europea

Descargo de responsabilidad: La Base de Datos Mundial de Marcas no garantiza la exactitud ni la exhaustividad de la información. Haga clic aquí para ver el registro en la oficina de origen,

*Find here the original record*

**WIPO** 

WIRD FOR OFFICIAL USE ONLY

Gracias por su atención. ¡Hora de las preguntas!

### También estaremos encantados de ayudarle en *gbd@wipo.int*

© WIPO, 2024

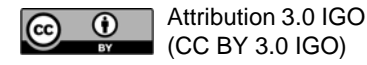

The CC license does not apply to non-WIPO content in this presentation.

Photo credits: Creative Commons, WIPO/Berrod

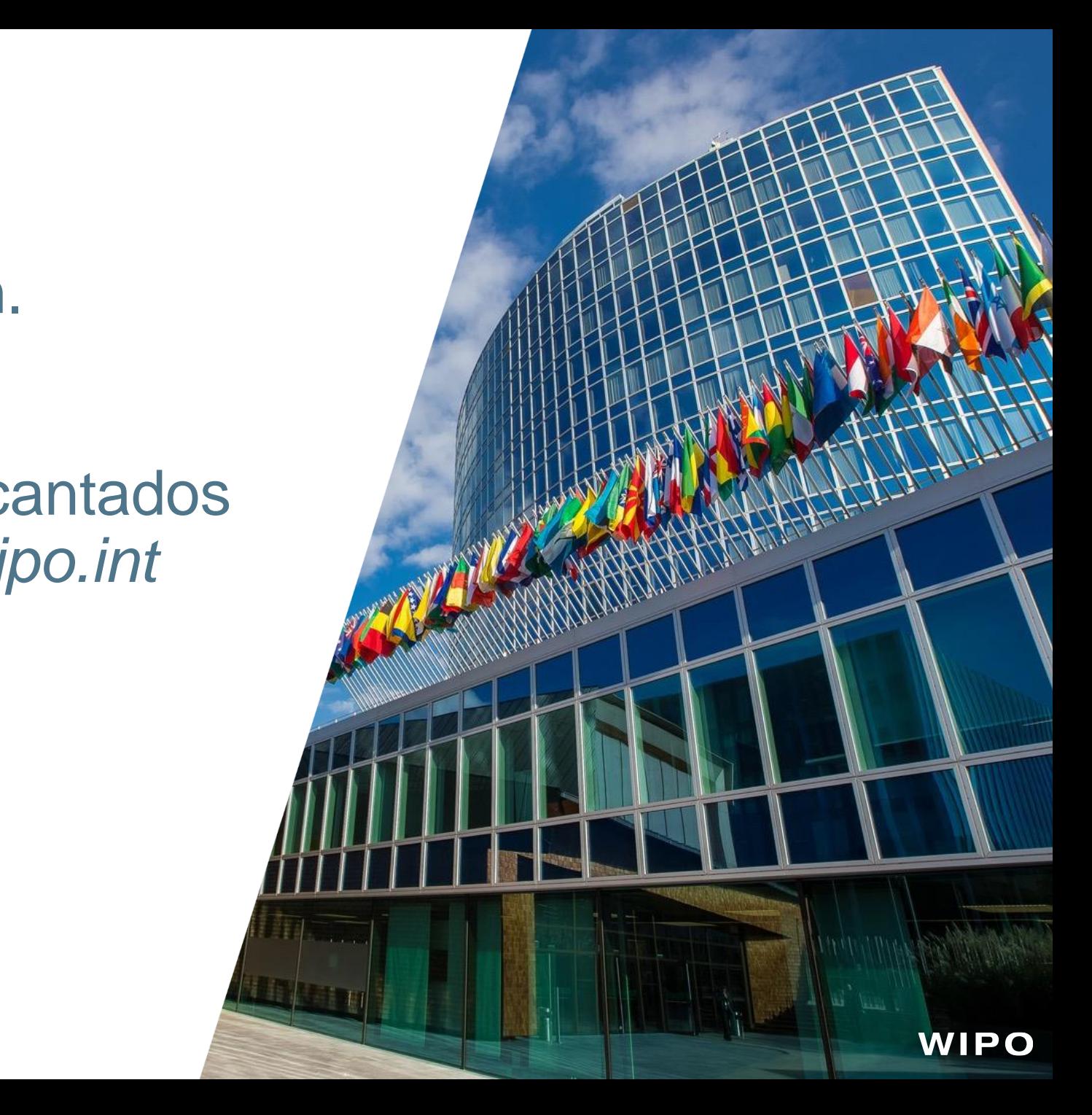

### Videos explicativos y tutoriales

#### Tutoriales del Sistema de Madrid

Vea nuestros tutoriales para entender los trámites más importantes que hay que realizar en el marco del Sistema de Madrid y sacar el máximo provecho de los servicios que ofrecemos por Internet.

En nuestra serie del Sistema de Madrid "How-To" se explican paso a paso algunos de los principales problemas que plantea la gestión de los registros internacionales de marcas. En los tutoriales sobre Madrid Monitor se explica en profundidad cómo realizar un sequimiento del estado de todos los registros internacionales y cómo acceder a información detallada sobre los mismos.

¿Qué aspectos desean que abordemos en los tutoriales?

Infórmennos seleccionando "Seminarios web. seminarios y quiás en video sobre el Sistema de Madrid" en Contact Madrid.

#### Videos de la serie Madrid "How-To"

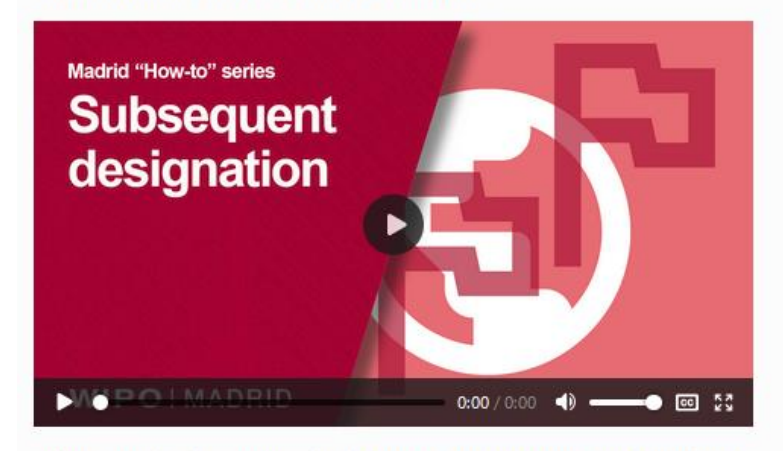

Cómo ampliar la protección de un registro internacional mediante la designación posterior

En esta guía aprenderá a ampliar la cobertura geográfica de su registro internacional añadiendo otros países o regiones mediante una designación posterior. Información sobre las designaciones posteriores.

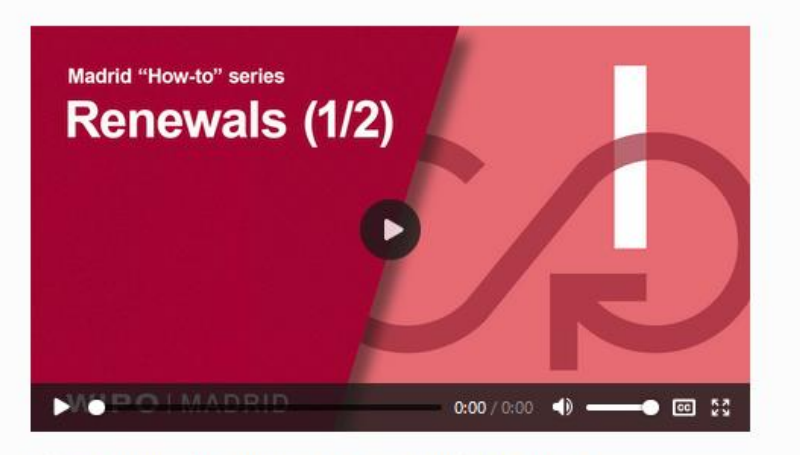

Cómo renovar los registros internacionales (parte 1)

En este tutorial se examinará el proceso de renovación, las modificaciones de los registros internacionales antes y después de la renovación y los costos que conlleva la renovación. Acerca de la renovación.

### Testimonios y casos prácticos

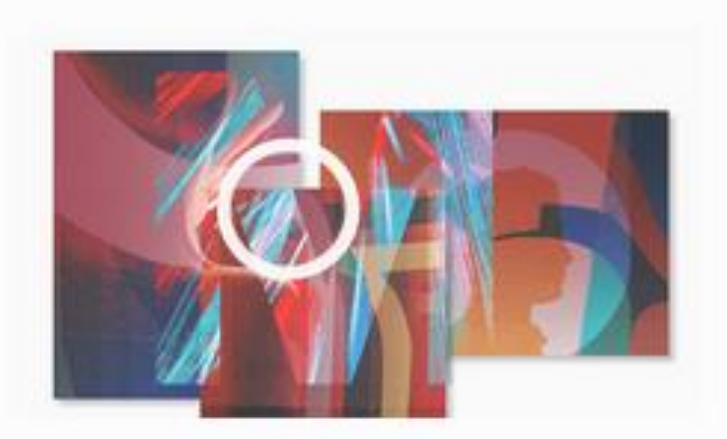

### Casos prácticos del Sistema de Madrid

Desde empresarios individuales y pymes hasta multinacionales, descubra cómo nuestros clientes utilizan el Sistema de Madrid para favorecer la expansión de sus negocios en todo el mundo.

### Podcast sobre el Sistema de Madrid

### WIPOD – Charlas sobre el siste[ma internacional de marcas](https://www.wipo.int/podcasts/en/)

Spotify

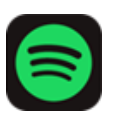

Apple Podcasts

Google Podcasts

 $\circledS$ ajj.

# IP C  $\blacksquare$ **International Trademark System Talks**

47

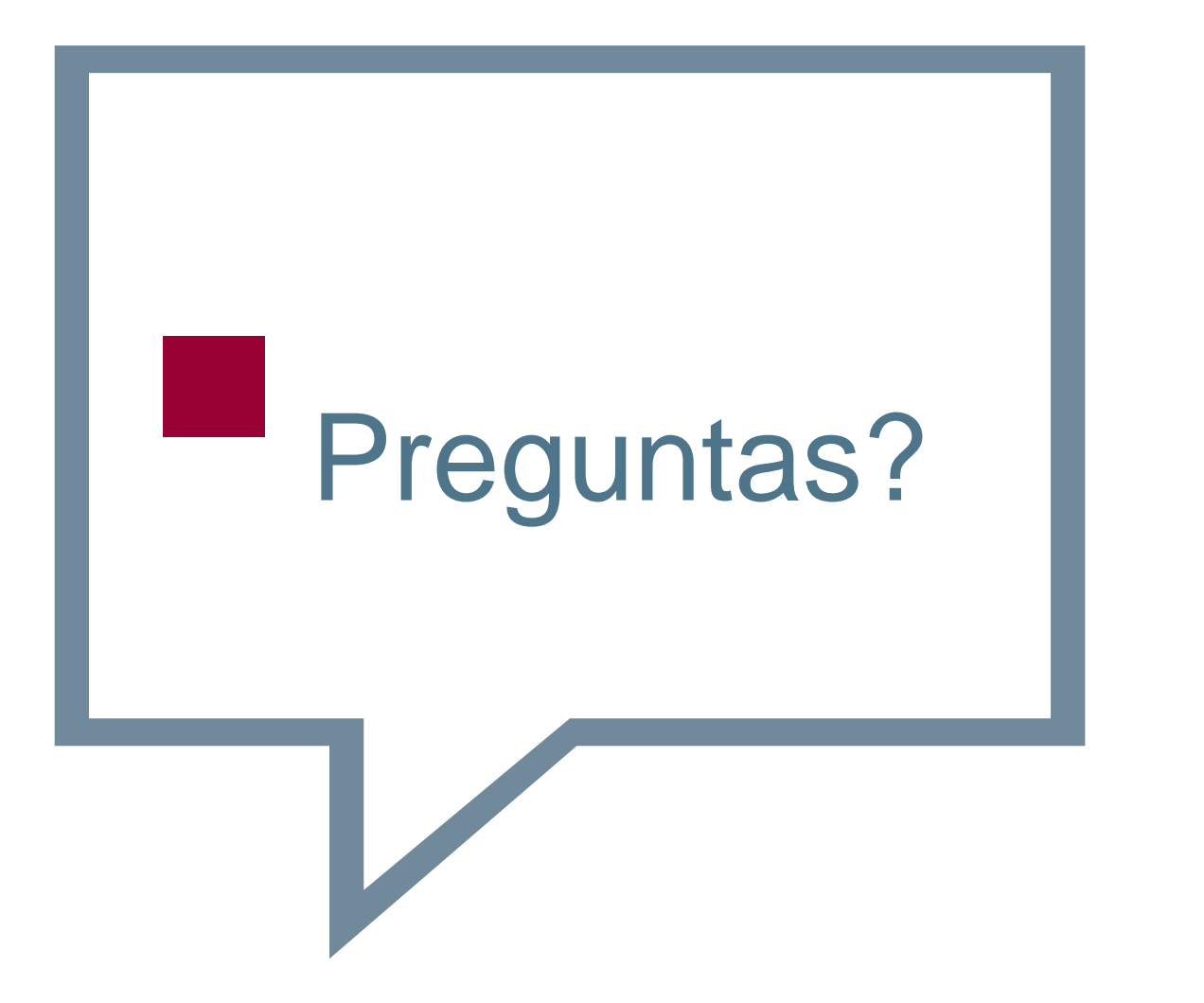

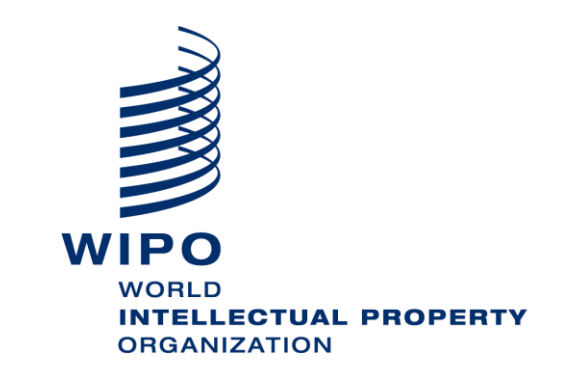

### Certificados de asistencia

Comparta su certificado en [LinkedIn](https://www.linkedin.com/company/wipo/mycompany/verification/), [Twitter](https://twitter.com/wipo/) y en otros canales de las redes sociales.

49

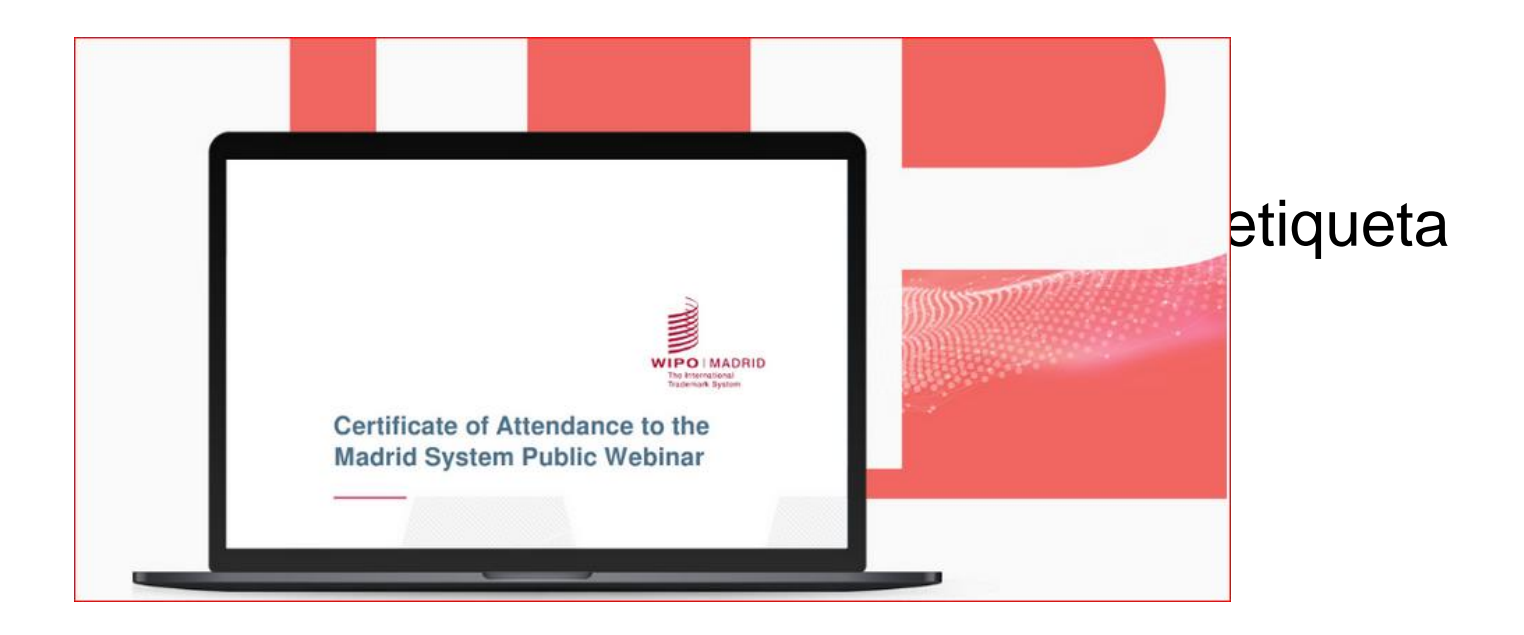

# Mantenerse al día

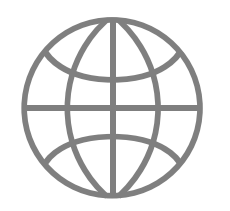

### Sitio web

Visite el [sitio web del Sistema de](https://www.wipo.int/madrid/es/index.html)  **[Madrid](https://www.wipo.int/madrid/es/index.html)** 

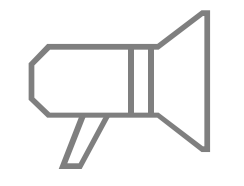

Novedades del Sistema de Madrid Suscríbase a las [novedades del Sistema](https://www.wipo.int/newsletters-archive/es/madrid_notices.html)  [de Madrid](https://www.wipo.int/newsletters-archive/es/madrid_notices.html)

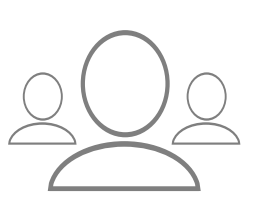

### Seminarios web

Acceda a las grabaciones de los [seminarios web del Sistema de](https://www.wipo.int/madrid/es/webinar/#upcoming)  [Madrid](https://www.wipo.int/madrid/es/webinar/#upcoming) y manténgase al día de las novedades

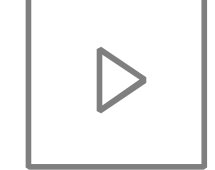

### Canal de YouTube

Consulte nuestras listas de reproducción de vídeos sobre el Sistema de Madrid en el canal de [YouTube](https://www.youtube.com/playlist?list=PLsm_LOEppJax-XDdxsPF7AN8k2CWt076X) de la OMPI y escuche nuestros [podcasts](https://www.wipo.int/podcasts/en/madrid/)

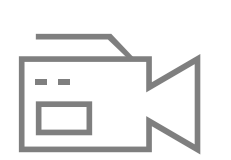

### **Tutoriales**

Consulte los [videotutoriales](https://www.wipo.int/madrid/es/tutorials.html) sobre el Sistema de Madrid

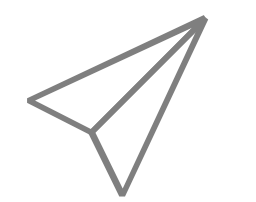

### **Preguntas**

[Póngase en contacto](https://www3.wipo.int/contact/en/madrid/) con nosotros por Internet o por teléfono

WIPO FOR OFFICIAL USE ONLY